# VERTU

## CONSTELLATION V

РУКОВОДСТВО ПОЛЬЗОВАТЕЛЯ, ВЕРСИЯ 1.0

## Содержание

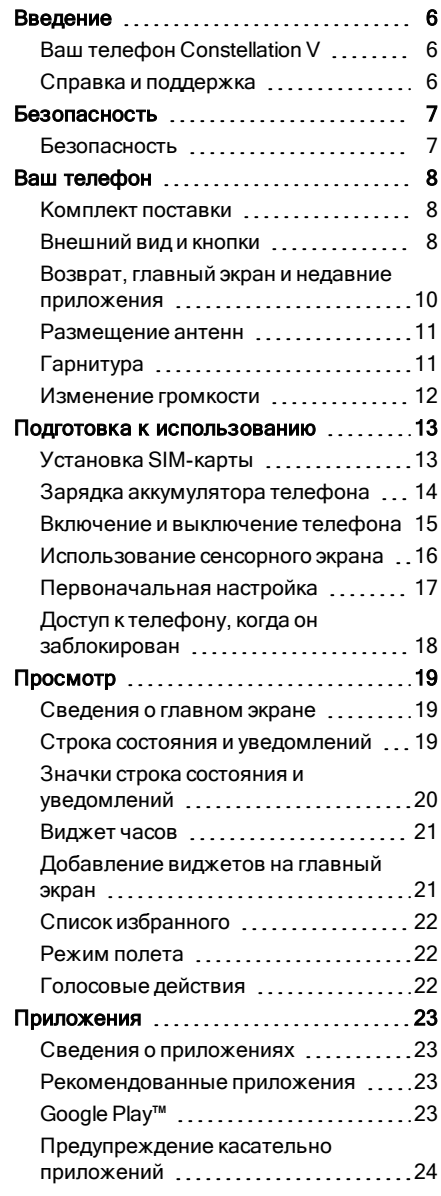

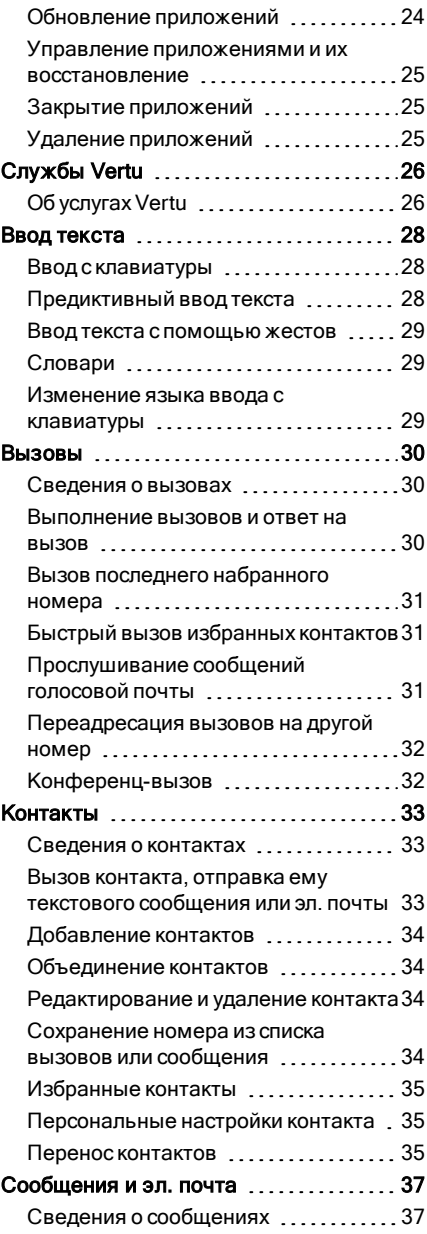

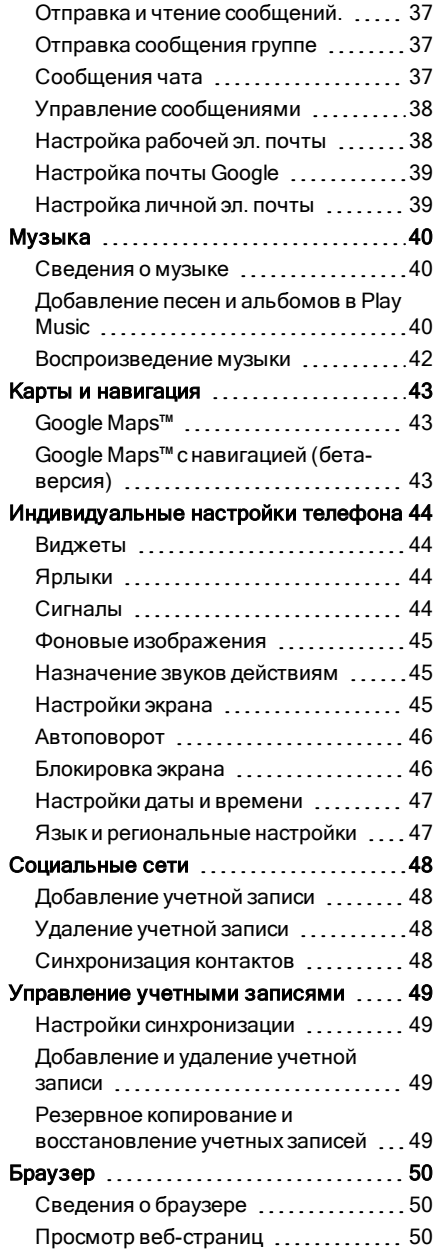

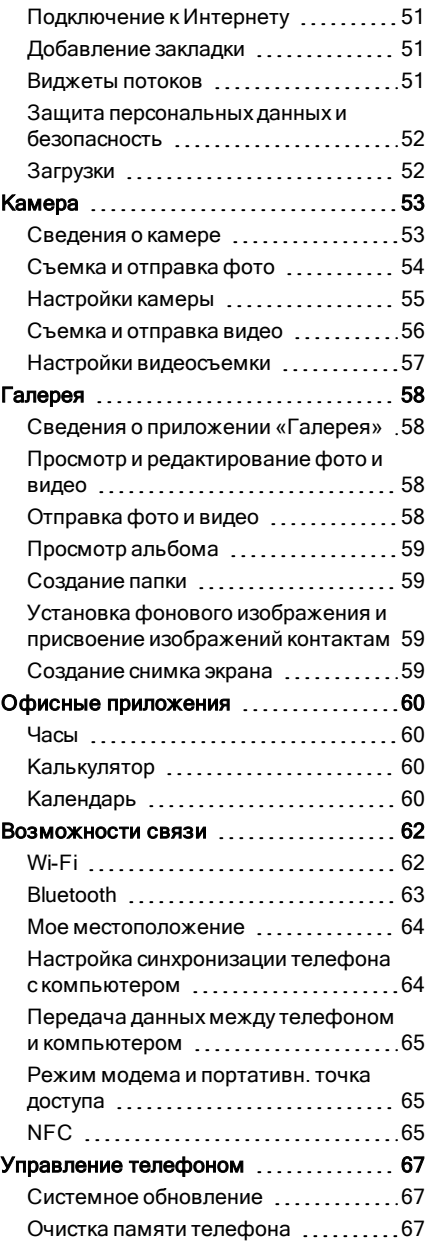

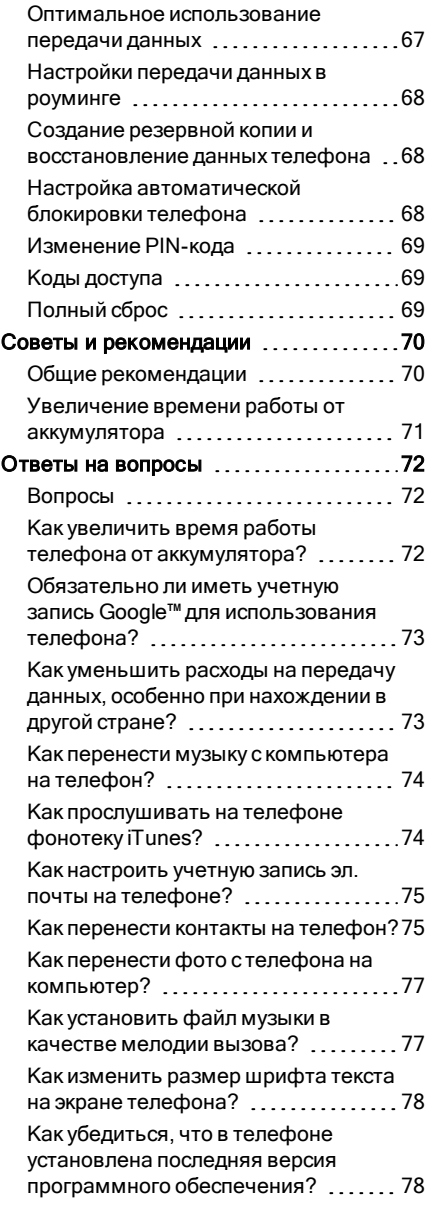

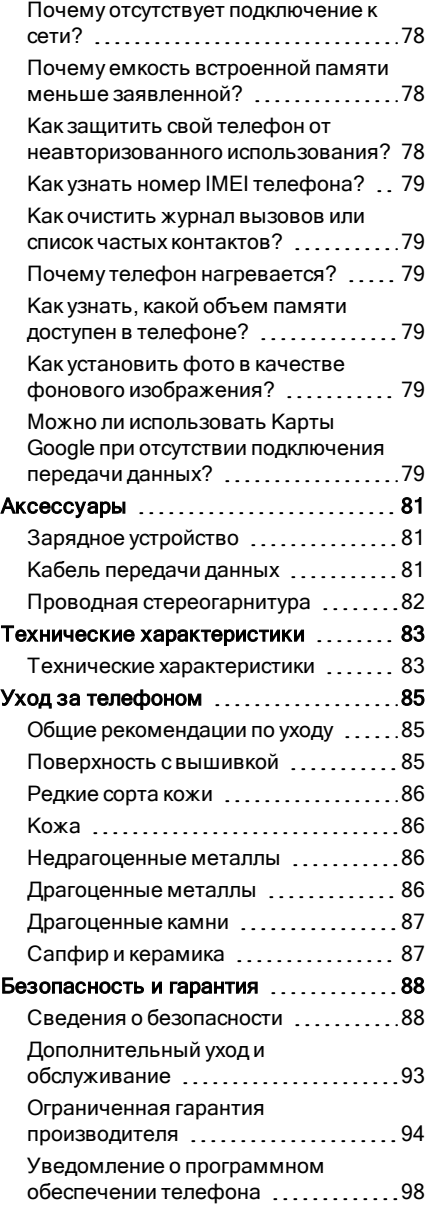

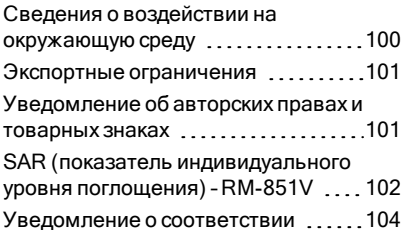

## <span id="page-5-0"></span>Введение

## <span id="page-5-1"></span>Ваш телефон Constellation V

В этом руководстве пользователя описано использование основных функций телефона Constellation V.

Для доступ к уникальным привилегиям и преимуществам, таким какVertu Life и Vertu Certainty, необходимо зарегистрировать телефон.

Изображения в этом руководстве носят исключительно информационный характер. Они могут отличаться от фактического внешнего вида телефона Constellation V.

## <span id="page-5-2"></span>Справка и поддержка

Чтобы больше узнать об использовании телефона:

- Свяжитесь со службой обслуживания клиентов Vertu, нажав кнопку Vertu или запустив приложение Vertu Certainty.
- Ознакомьтесь с руководством пользователя телефона в приложении Vertu Certainty или на веб-сайте Vertu по адресу [http://www.vertu.com/help-and-support/user-guides-and](http://www.vertu.com/help-and-support/user-guides-and-downloads.aspx)downloads.aspx.
- Используйте мастера настройки в телефоне, помогающие зарегистрировать учетную запись электронной почты.

#### Данные о соответствии стандартам

Данные о соответствии стандартам указаны на съемной металлической крышке в отсеке для SIM-карты. Сведения о доступе к отсеку для SIM-карты см. в разделе «Установка [SIM-карты](#page-12-1)» на стр. [13](#page-12-1). Эти данные включают номер IMEI, серийный номер, название устройства и двухмерный штрих-код.

## <span id="page-6-0"></span>Безопасность

### <span id="page-6-1"></span>Безопасность

Ознакомьтесь с приведенными ниже простыми правилами. Невыполнение этих рекомендаций может представлять опасность или противоречить законам и правилам. Дополнительные сведения см. в полном руководстве.

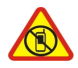

#### Выключение в местах, где имеются ограничения

Выключайте телефон в тех местах, где не разрешается использовать мобильные телефоны, а также в местах, где его использование может привести к возникновению помех или опасной ситуации, например, в самолете, в больнице, вблизи медицинского оборудования, топлива, химических веществ или в зонах проведения взрывных работ. В местах, где имеются ограничения, соблюдайте все требования инструкций.

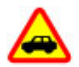

#### Безопасность дорожного движения важнее всего

Соблюдайте все местные законы. Находясь за рулем транспортного средства, не держите в руках посторонние предметы. На дороге вашей главной задачей является безопасность дорожного движения.

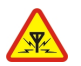

#### Воздействие помех

Все устройства беспроводной связи могут подвергаться воздействию помех, которые влияют на эффективность работы.

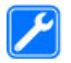

#### Квалифицированное обслуживание

Настраивать и ремонтировать устройство могут только квалифицированные специалисты.

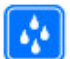

#### Защита от воздействия влаги

Устройство не является водостойким. Не допускайте воздействия влаги.

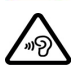

#### Защита слуха

Во избежание повреждения слуха не следует продолжительное время использовать высокий уровень громкости. Будьте осторожны, поднося телефон с включенным режимом громкой связи к уху.

## <span id="page-7-0"></span>Ваш телефон

#### <span id="page-7-1"></span>Комплект поставки

- Телефон Constellation V
- Кожаный чехол для телефона
- Сетевое зарядное устройство (AC-31) с переходниками для розеток различных стандартов
- Кабель microUSB 120 см (CA-209DV)
- Кабель microUSB 25 см (CA-210DV)
- Проводная стереогарнитура
- Полировочная ткань
- Приспособление для извлечения SIM-карты
- Дополнительный источник питания с кратким руководством, гарантийным талоном, сертификатом подлинности и карточкой с адресом веб-сайта

Комплект поставки может незначительно отличаться от указанного касательно материалов отделки телефона и аспектов, регулируемых местными нормами.

## <span id="page-7-2"></span>Внешний вид и кнопки

#### Передняя панель

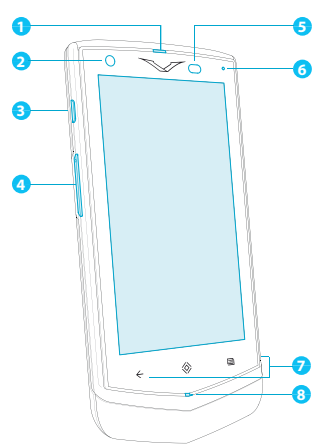

- **1** Динамик
- **2** Передняя камера
- **3** Кнопка Vertu
- **4** Отсек для SIM-карты
- **5** Датчик внешнего освещения
- **6** Индикатор состояния
- **7** Значки навигации: возврат, переход на главный экран и недавние приложения
- **8** Микрофон

#### Задняя панель

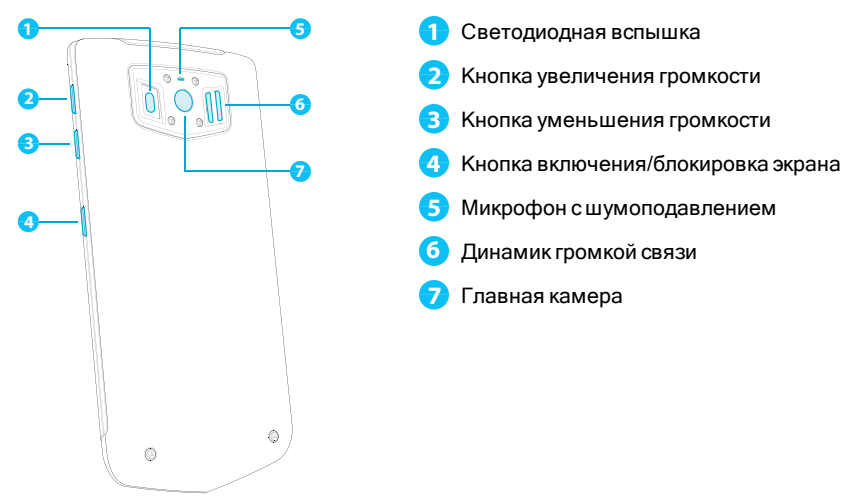

#### Верхняя грань

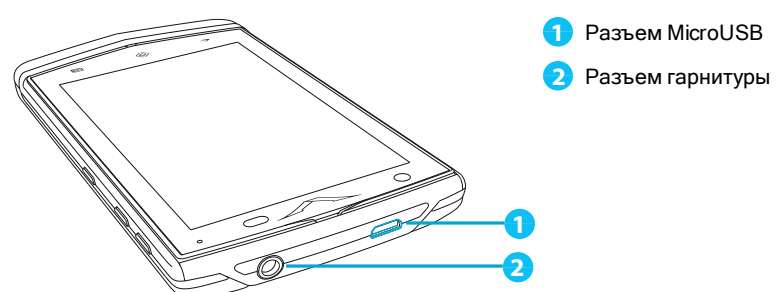

#### <span id="page-9-0"></span>Возврат, главный экран и недавние приложения

При включении становятся активными три значка на передней части телефона. С помощью этих значков можно переключаться между экранами и приложениями.

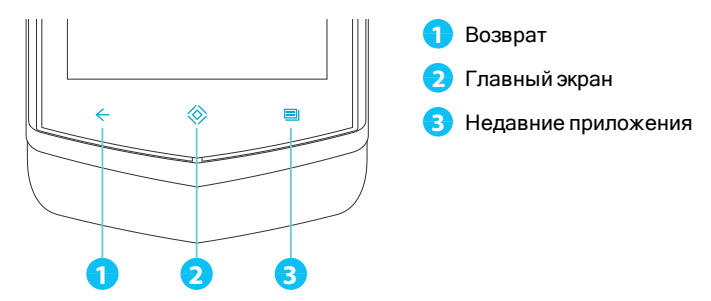

Коснитесь кнопки возврата, чтобы вернуться к предыдущему экрану.

Коснитесь значка главного экрана, чтобы перевести приложение в фоновый режим и вернуться на главный экран. Коснитесь и удерживайте значок главного экрана, чтобы перейти на экран поиска.

Коснитесь кнопки «Недавние приложения», чтобы просмотреть список недавно использованных приложений.

### <span id="page-10-0"></span>Размещение антенн

Не прикасайтесь к местам размещения антенн при их использовании. Прикосновение к антеннам влияет на уровень сигнала и ведет к сокращению времени работы от аккумулятора, так как передатчики начинают работать с повышенной мощностью.

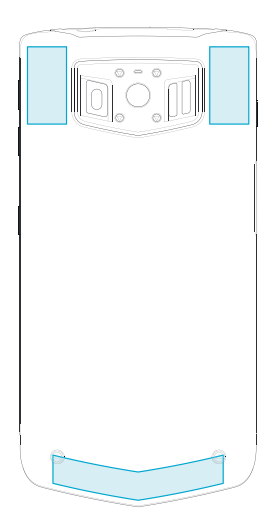

## <span id="page-10-1"></span>Гарнитура

Используйте гарнитуру, входящую в комплект поставки телефона. Можно также использовать другую совместимую гарнитуру.

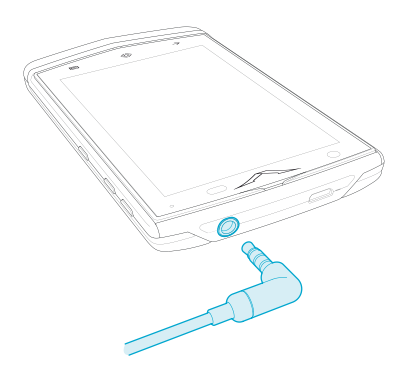

#### <span id="page-11-0"></span>Изменение громкости

Используйте эти кнопки для изменения уровня громкости сигналов и громкости во время разговора.

Эти кнопки также служат для регулировки громкости при прослушивании музыки и просмотре видео.

## <span id="page-12-0"></span>Подготовка к использованию

## <span id="page-12-1"></span>Установка SIM-карты

Ваш телефон Constellation V рассчитан на использование SIM-карты формата nanoSIM. Тем не менее, если вы хотите использовать SIM-карту формата microSIM, можно приобрести адаптер microSIM в розничном магазине Vertu.

**!** Важно. Использование несовместимой карты nanoSIM (или microSIM с приобретаемым отдельно адаптером) может привести к повреждению карты или телефона, а также данных, хранящихся на карте.

Чтобы избежать повреждения SIM-карты и телефона, в точности следуйте инструкциям ниже.

1. Возьмите приспособление для извлечения SIM-карты, входящее в комплект поставки телефона, и вставьте его острым концом в отверстие в наружной грани салазок для SIMкарты.

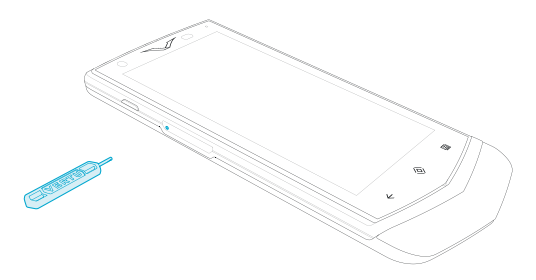

2. Осторожно нажмите, пока салазки не выдвинутся, затем полностью извлеките салазки из гнезда.

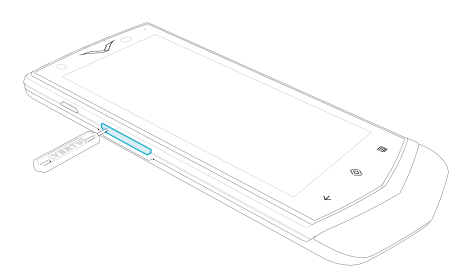

3. Поместите SIM-карту на салазки поверхностью с контактами вниз.

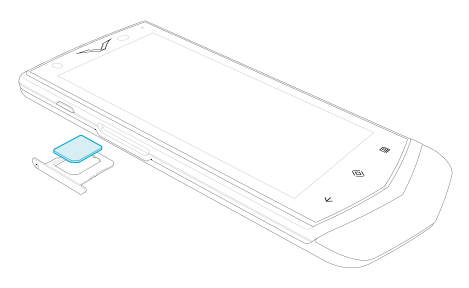

4. Аккуратно вдвиньте салазки в гнездо до щелчка.

### <span id="page-13-0"></span>Зарядка аккумулятора телефона

Для встроенного аккумулятора телефона требуется активация: рекомендуется полностью зарядить аккумулятор, так как телефон может продаваться заряженным неполностью. Подключите входящий в комплект USB-кабель передачи данных к разъему зарядки на боковой грани телефона. Затем подключите другой конец кабеля к USB-разъему сетевого зарядного устройства Vertu.

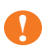

Важно. Следует использовать только зарядные устройства, кабели и аксессуары производства Vertu.

Если телефон сообщает о низком уровне заряда, выполните следующие действия.

1. Включите входящее в комплект сетевое зарядное устройство в розетку, а затем вставьте разъем кабеля microUSB в гнездо на телефоне.

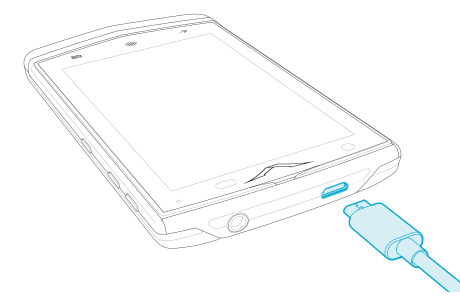

2. Когда аккумулятор зарядится полностью, отключите зарядное устройство от телефона, а затем выключите его из розетки.

#### Примечание.

- В процессе зарядки телефон можно использовать.
- Если аккумулятор полностью разряжен, может потребоваться несколько минут, прежде чем на экране появится индикатор зарядки или прежде чем появится возможность совершать вызовы.

#### Зарядка аккумулятора телефона от USB-разъема

Аккумулятор телефона можно также заряжать, подключив к компьютеру с помощью USBкабеля.

Примечание. От сетевого зарядного устройства аккумулятор телефона заряжается быстрее.

#### Увеличение времени работы от аккумулятора

Советы по увеличению времени работы от аккумулятора см. в разделе «Увеличение времени работы от [аккумулятора»](#page-70-0) на стр. [71](#page-70-0).

#### <span id="page-14-0"></span>Включение и выключение телефона

Включение: Нажмите и удерживайте кнопку включения до вибрации телефона.

Выключение: Нажмите и удерживайте кнопку включения, а затем коснитесь пункта Выключение питания.

В маловероятном случае, когда телефон перестал реагировать, его необходимо перезагрузить. Для перезагрузки нажмите и удерживайте кнопку включения и кнопку уменьшения громкости до вибрации телефона. Этот процесс занимает около 10 секунд.

Примечание. Перед извлечением и вставкой SIM-карты телефон необходимо выключать. Это действие гарантирует сохранение возможности подключения к сети связи.

#### <span id="page-15-0"></span>Использование сенсорного экрана

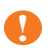

Важно. Избегайте появления царапин на сенсорном экране. При работе с экраном не используйте ручку, карандаш и другие острые предметы.

#### Коснитесь

Для выбора объекта коснитесь его на экране.

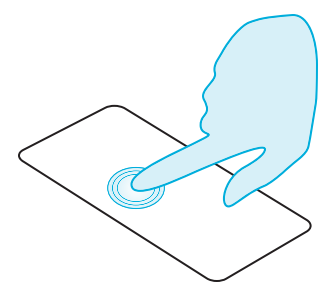

#### Коснитесь и удерживайте

Для выбора объекта и совершения с ним одного из доступных действий коснитесь и удерживайте объект на экране.

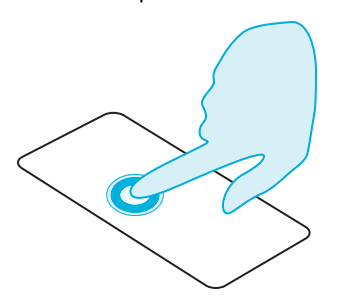

#### Перетащите

Коснитесь и удерживайте объект, затем ведите пальцем по экрану.

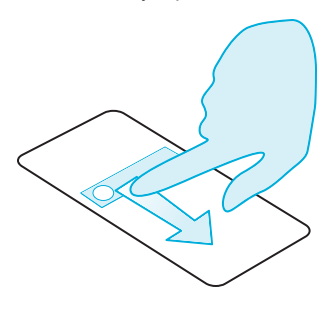

#### Проведите

Быстрая прокрутка экранов или списков.

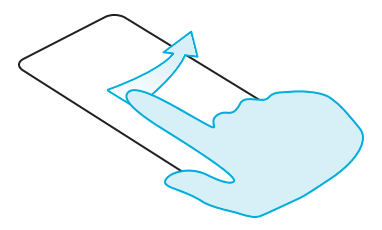

#### Сведите пальцы или коснитесь дважды

Сведите два пальца на объекте (например на веб-странице или фото), затем снова раздвиньте их, чтобы уменьшить или увеличить масштаб изображения.

Можно также дважды коснуться объекта, чтобы увеличить или уменьшить масштаб.

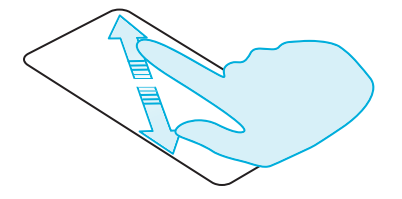

#### <span id="page-16-0"></span>Первоначальная настройка

#### 1 Регистрация учетной записи Google™

Если у вас еще нет учетной записи Google, при регистрации будет предложено ее создать. Настоятельно рекомендуется это сделать, поскольку учетная запись Google обеспечивает доступ к Google Play™и другим службам Google.

После входа в учетную запись все контакты Gmail™синхронизируются с телефоном Constellation V; их сразу можно использовать.

Служба Gmail обеспечивает резервное копирование контактов, сообщений эл. почты и событий календаря, связанных с используемой учетной записью.

#### 2 Регистрация учетной записи Vertu

Новым пользователям продукции Vertu будет предложено создать учетную запись Vertu. Если у вас уже есть телефон Vertu, можно выполнить вход в существующую учетную запись Vertu, введя имя пользователя и пароль.

Регистрация учетной записи Vertu открывает доступ к уникальным привилегиям и специальным предложениям.

**Совет.** Для быстрого доступа к эксклюзивным услугам нажмите кнопку Vertu.

#### 3 Рекомендованные приложения

Сведения о [рекомендованныхVertu](#page-22-2) приложениях см. в разделе «Рекомендованные приложения» на стр. [23.](#page-22-2)

#### 4 Перенос контактов

Для переноса контактов на телефон Gmail™ можно использовать учетную запись или SIM-карту.

Сведения о переносе контактов см. в разделе «Перенос [контактов»](#page-34-2) на стр. [35.](#page-34-2)

### <span id="page-17-0"></span>Доступ к телефону, когда он заблокирован

Чтобы разблокировать экран, коснитесь значка или кнопку включения, затем коснитесь значка  $\left| \cdot \right|$  и перетащите его на значок  $\left| \cdot \right|$ .

Для блокировки экрана нажмите кнопку включения или просто не касайтесь экрана — он заблокируется автоматически.

Сведения о различных типах блокировки экрана см. в разделе [«Блокировка](#page-45-1) экрана» на стр. [46](#page-45-1).

## <span id="page-18-0"></span>Просмотр

#### <span id="page-18-1"></span>Сведения о главном экране

Главный экран является основным средством доступа к функциям телефона, а также для отображения следующих обновляемых сведений:

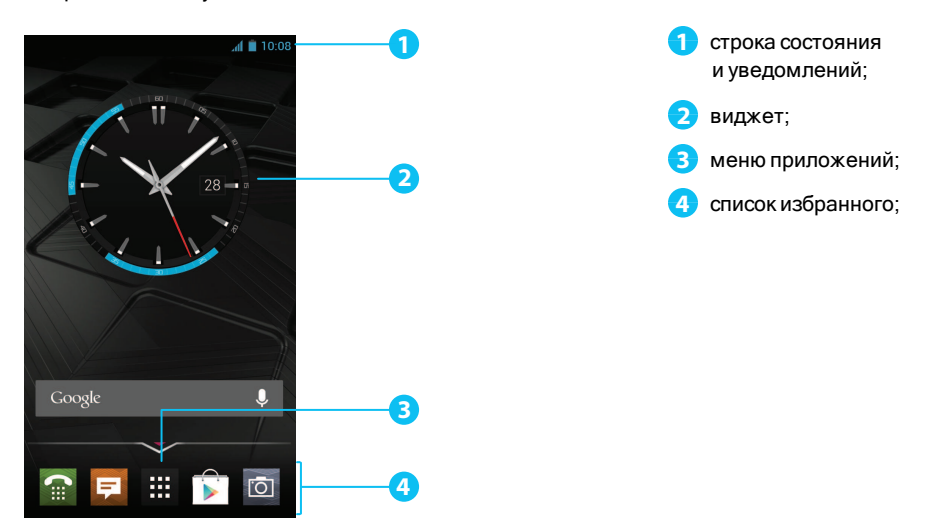

#### <span id="page-18-2"></span>Строка состояния и уведомлений

Сведения о состоянии, такие как время, уровни сигнала сети и заряда аккумулятора, отображаются в верхней части экрана справа.

Все уведомления, например, о новых сообщениях или событиях календаря, отображаются в верхней части экрана слева. Для просмотра уведомлений коснитесь строки и потяните ее вниз. Коснитесь уведомления, чтобы открыть его.

Строка состояния и уведомлений обеспечивает быстрый доступ к управлению подключениями Wi-Fi, Bluetooth, GPS, передачей данных по мобильной сети, режимами подключения USB и параметрами экрана.

Для закрытия строки уведомлений коснитесь значка  $\langle\!\!\!\!\!\!\rangle$ .

Совет. Чтобы удалить уведомление из списка, проведите по нему пальцем вправо или влево.

### (подключены службы Google Mobile) (подключены службы Google Mobile) Сигнал сети (максимальный уровень) Подключение Wi-Fi all. Нет сети Доступно Wi-Fi a Il G Подключение передачи данных GPRS **Викранных** GPRS Подключение Bluetooth™ Предупреждение **Bluetooth подключен к арtX®-**Δ совместимому аксессуару H H+ (повышенная скорость передачи данных) > Модуль Bluetooth включен Аккумулятор (полностью заряжен) GPS (местопложение определено) 7 Аккумулятор (зарядка) GPS (поиск) Аккумулятор (разряжен) USB-подключение

<span id="page-19-0"></span>Значки строка состояния и уведомлений Сигнал сети (максимальный уровень)

all.

- $\geq$ Пропущенный вызов Отправка
- Новое сообщение голосовой почты Подготовка карты памяти SD 00
	- $\overline{\mathbb{L}}$
- $\ddot{\cdot}$
- Новое MMS-сообщение Бесшумный режим نفما
- 
- $\overline{\phantom{0}}$ Новое электронное письмо в видете в Включен режим полета
- Новое письмо в Gmail M

Подключение Wi-Fi

- 
- Активный вызов Загрузка
	- -
- Напоминание календаря Фоновая синхронизация данных
- Новое SMS-сообщение Установлен будильник
	-
- Новый чат в вибросигнал в вибросигнал в вибросигнал в вибросигнал в  $\mathscr{C}\Sigma$  вибросигнал
	-

#### <span id="page-20-0"></span>Виджет часов

Виджет часов на главном экране отображает следующие сведения:

- стрелочные часы с цифровым индикатором даты;
- время установленных на ближайшие 12 часов будильников;
- свободные и занятые периоды на основе данных календаря, отображаемые вокруг циферблата часов;
- $\bullet$  местное время. При нахождении в роуминге часы показывают местное время и время в домашнем регионе.

Чтобы установить будильник, коснитесь центра циферблата.

Чтобы просмотреть запланированное событие, коснитесь соответствующего сегмента на часах, а затем коснитесь всплывающего сообщения. Для удаления напоминания о запланированном событии коснитесь экрана.

### <span id="page-20-1"></span>Добавление виджетов на главный экран

Виджеты — это приложения для показа обновляемого содержимого, такого как новости, прогноз погоды и сообщения.

Чтобы добавить виджеты на главный экран, выполните следующие действия.

- 1. Коснитесь значка **НН** Приложения, затем коснитесь значка ВИДЖЕТЫ в верхней части экрана.
- 2. Проведите по экрану пальцем влево для просмотра всех виджетов.
- 3. Выберите виджет, коснувшись и удерживая его пальцем, затем перетащите его на главный экран.

Для просмотра команд меню виджетов откройте виджет и коснитесь кнопки .

Чтобы изменить размер виджета, поддерживающего эту возможность (например, Календарь), коснитесь и удерживайте виджет, а затем отпустите его. Виджет будет подсвечен. Можно будет задать ему нужный размер путем перетаскивания.

Примечание. При загрузке приложений из Google Play могут автоматически загружаться соответствующие виджеты. Чтобы просмотреть имеющиеся виджеты, коснитесь значка

Приложения, а затем значка ВИДЖЕТЫ.

## <span id="page-21-0"></span>Список избранного

Список избранного отображается в нижней части главного экрана. Он служит для быстрого доступа к избранным приложениям.

Чтобы удалить приложение из этого списка, коснитесь и удерживайте значок приложения, а затем перетащите его на кнопку Удалить в верхней части экрана.

Примечание. Ярлык списка приложений нельзя удалить из списка избранного.

Чтобы добавить приложение в список избранного, коснитесь значка Приложения. Коснитесь и удерживайте значок приложения, затем перетащите его в список избранного.

## <span id="page-21-1"></span>Режим полета

Чтобы отключить все беспроводные подключения телефона, нажмите и удерживайте кнопку питания > Режим полета.

Совет. В режиме полета заряд аккумулятора телефона расходуется медленнее.

## <span id="page-21-2"></span>Голосовые действия

Голосовые действия позволяют установить будильник, позвонить друзьям и выполнить многие другие задачи, просто четко произнеся нужное действие в микрофон телефона.

- Голосовой набор: на главном экране коснитесь  $\mathbb{U}_I$ , затем скажите слово «позвонить», затем произнесите имя контакта или телефонный номер.
- Голосовые команды: на главном экране коснитесь  $\mathbb U$ , затем произнесите команду, например, «открыть календарь».

## <span id="page-22-0"></span>Приложения

#### <span id="page-22-1"></span>Сведения о приложениях

На телефоне Constellation V можно использовать множество полезных приложений.

Для доступа к приложениям коснитесь значка Приложения на главном экране. Проведите по экрану пальцем влево и вправо для просмотра всех приложений.

Чтобы закрыть приложение, коснитесь значка $\langle \diamondsuit \rangle$ .

Для просмотра списка недавно использованных приложений коснитесь кнопки недавних приложений  $\equiv$ 

#### <span id="page-22-2"></span>Рекомендованные приложения

## $\diamondsuit$  >  $\blacksquare$  >  $\blacksquare$

Рекомендованные приложения — это надежный источник для просмотра и установки множества полезных приложений. Приложения в этом списке тщательно отобраны с учетом страны вашего пребывания.

## <span id="page-22-3"></span>Google Play™

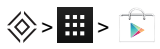

В Google PlayStore имеются приложения практически на все случаи жизни.

Прокрутите список до нужного приложения и коснитесь кнопки Установить (если приложение бесплатное) или кнопки с ценой, чтобы купить его. После установки приложение появляется на экране приложений.

Для просмотра списка загруженных приложений коснитесь значка  **Ш** Приложения > Настройки > Приложения. Появится список загруженных приложений, любое из которых можно загрузить снова.

Чтобы сократить расходы на передачу данных и обновлять приложения только при подключении

к сетям Wi-Fi, коснитесь значка  $\frac{1}{11}$  Приложения >  $\frac{1}{10}$  Play Store >  $\frac{1}{2}$  > Настройки > Уведомлять меня об обновлениях приложений Vertu и партнеров > Обновлять только по Wi-Fi.

**!** Важно. Внимательно выбирайте приложения, используя только надежные веб-сайты. Можно также использовать список рекомендованныхVertu приложений. См. разделы «[Предупреждение](#page-23-0) касательно приложений» на стр. [24](#page-23-0) и «[Рекомендованные](#page-22-2) приложения» на стр. [23](#page-22-2).

Купленные приложения привязаны к учетной записи Google: их можно устанавливать многократно на любые устройства. Например, если вы удалили приложение «Моя любимая игра», чтобы освободить место в памяти, позднее его можно будет снова установить, открыв раздел «Мои приложения». Дополнительные сведения о загруженных приложениях см. в разделе «Управление приложениями и их [восстановление»](#page-24-0) на стр. [25](#page-24-0).Эти приложения можно также повторно установить из раздела «Мои приложения Android™» на веб-сайте [play.google.com](http://play.google.com/).

#### <span id="page-23-0"></span>Предупреждение касательно приложений

Чтобы защитить телефон от вредоносных и шпионских приложений, а также вирусов, необходимо внимательно выбирать устанавливаемые приложения. Сведения о рекомендованныхVertu приложениях для обеспечения безопасности см. в разделе «[Рекомендованные](#page-22-2) приложения» на стр. [23.](#page-22-2)

- Некоторые приложения могут вызывать чрезмерное использование памяти телефона и заряда аккумулятора. При обнаружении такого приложения просто удалите его. Дополнительные сведения см. в разделе «Удаление [приложений](#page-24-2)» на стр. [25](#page-24-2).
- l Перед установкой Android-приложения на телефон Google Play обратите внимание на его рейтинг и комментарии. Если вы не уверены в высоком качестве приложения, не устанавливайте его.
- Некоторые приложения могут включать содержимое, не подходящее для детей.

### <span id="page-23-1"></span>Обновление приложений

При получении по беспроводной сети уведомления об обновлении в Google Play™ можно загрузить и установить обновление или просто закрыть это уведомление.

Параметр Разрешить автоматическое обновление обычно включен по умолчанию при

установке приложения. Чтобы изменить эту настройку, коснитесь значка Приложения >

**• • Play Store > <sup>1</sup> Настройки > Уведомлять меня об обновлениях приложений Vertu и** партнеров.

Совет. Чтобы сократить расходы на передачу данных и обновлять приложения только при подключении к сетям Wi-Fi, коснитесь значка  $\frac{1}{n+1}$  Приложения >  $\frac{1}{n+1}$  Play Store >

 > Настройки > Уведомлять меня об обновлениях приложений Vertu и партнеров > Обновлять только по Wi-Fi.

#### <span id="page-24-0"></span>Управление приложениями и их восстановление

Для управления приложениями коснитесь значка <mark>|||</mark>| Приложения > <mark>< Настройки</mark> > Приложения > Все.

Коснитесь названия приложения для просмотра его данных (таких как разрешения доступа и размер файла). Для принудительного закрытия приложения, удаления или очистки его данных нажмите соответствующую кнопку.

Для восстановления приложения, установленного ранее из Google PlayStore, коснитесь значка  $\frac{111}{111}$  Приложения > Play Store >  $\frac{1}{8}$  > Мои приложения. Появится список загруженных приложений, любое из которых можно загрузить снова.

#### <span id="page-24-1"></span>Закрытие приложений

Чтобы закрыть приложение, коснитесь значка главного экрана $\langle\!\!\!\!\!\!\rangle$ .

Многие приложения после закрытия продолжают работать в фоновом режиме. Чтобы быстро открыть недавно использованные приложения, коснитесь кнопки недавних приложений .

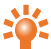

Совет. Чтобы убрать приложение из списка, проведите по нему пальцем влево или вправо.

## <span id="page-24-2"></span>Удаление приложений

Чтобы удалить приложение, коснитесь значка НПриложения >  $\frac{1}{20}$  Настройки > Приложения > Название приложения > Удалить.

## <span id="page-25-0"></span>Службы Vertu

## <span id="page-25-1"></span>Об услугах Vertu

Использование уникальных преимуществ Vertu начинается с регистрации. После успешной регистрации телефона для получения доступа к привилегиям и специальным предложениям нажмите кнопку Vertu.

### Vertu Life

Откройте для себя мир удивительных возможностей, доступа к уникальным услугам и мероприятиям. Мы подготавливаем уникальные приложения, основываясь на своем опыте и связях.

К вашим услугам — доступ в закрытый клуб в Гонконге, билеты на финал Лиги Чемпионов или приглашение провести вечер с кинозвездами на церемонии награждения премией Американской киноакадемии «Оскар». Все это и многое другое доступно с помощью телефона.

Содержимое, предлагаемое вам в приложении Vertu Life, как никогда ранее соответствует вашим интересам. В этом приложении можно настроить ваш профиль, в том числе и интересы. Эти настройки помогут при отборе содержимого, которое вы увидите при посещении Vertu Life.

Vertu в разных странах — это уникальный мир Vertu Life в ваших руках. Достаточно коснуться экрана, чтобы отправиться в путешествие в любую точку мира и насладиться всеми преимуществами Vertu Life.

### Vertu Certainty

Приложение Vertu Certainty предназначено для защиты телефона, владельца и его данных. В приложении Certainty имеется три раздела.

Второй раздел посвящен телефону. В нем представлено руководство пользователя, включающее ответы на частые вопросы и советы по уходу за телефоном. Кроме того, из этого раздела можно позвонить или написать письмо в службу Обслуживание клиентов Vertu для получения дополнительной поддержки.

После обращения в Vertu Обслуживание клиентов и получения сотрудниками Vertu вашего согласия служба Удаленный помощник предоставит сотрудникам технической поддержки удаленный доступ к вашему телефону Constellation V. Эта услуга используется для оказания помощи в случае проблемы с настройкой или использованием телефона. Если вы хотите использовать эту услугу, обратитесь в Vertu Обслуживание клиентов. В этом разделе приложения также отображается состояние гарантии.

Последний раздел приложения Certainty посвящен защите ваших данных. Здесь в графическом виде показано, какой объем внутренней памяти и облачного хранилища Google Drive™ занят данными телефона. В разделе также имеется ссылка для быстрой загрузки приложения Google Drive. Кроме того, в этом разделе находится ссылка на раздел «Рекомендованные приложения», также помогающий защитить данные путем загрузки антивирусных приложений, приложений для удаленной блокировки и стирания данных, а также приложения для резервного копирования.

## <span id="page-27-0"></span>Ввод текста

#### <span id="page-27-1"></span>Ввод с клавиатуры

Для доступа к экранной клавиатуре коснитесь любого поля для ввода текста. Для ввода текста касайтесь клавиш с буквами. На клавиатуре отображается выбранная региональная раскладка (например ЙЦУКЕН), как при горизонтальной, так и при вертикальной ориентации экрана.

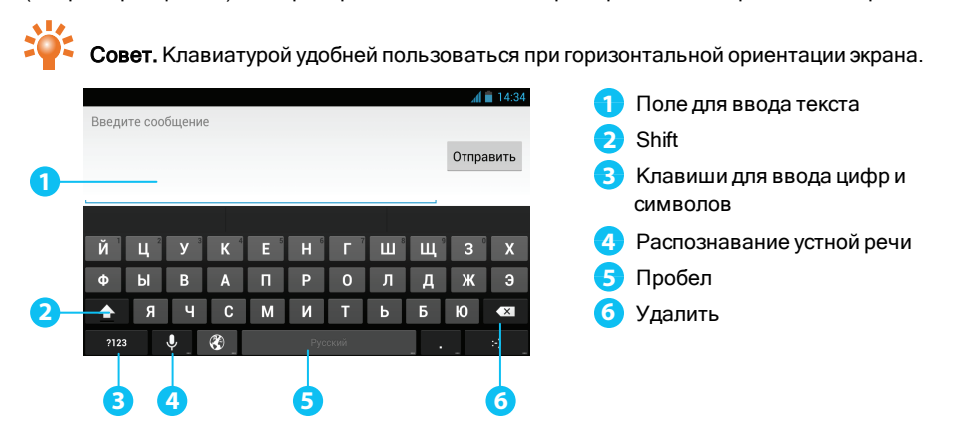

#### Вырезание, копирование и вставка текста

Коснитесь и удерживайте фрагмент текста, чтобы выделить его. Появятся отметки, обозначающие границы выделенного текста. Перетащите эти отметки, чтобы увеличить или

уменьшить выделенный фрагмент, затем коснитесь кнопки  $\mathbb R$  или  $\mathbb R$ , чтобы вырезать или скопировать выделенный текст. (При горизонтальной ориентации коснитесь Изменить для просмотра доступных вариантов.) Чтобы вставить текст, коснитесь места, куда нужно его вставить, затем коснитесь появившейся отметки. После этого коснитесь Вставить.

## <span id="page-27-2"></span>Предиктивный ввод текста

Для предиктивного ввода текста используется встроенный словарь, в который можно добавлять собственные слова. Эта функция доступна не для всех языков. По умолчанию она включена. Когда вы начинаете вводить слово, на экране отображаются возможные варианты завершения слова, один из которых можно выбрать. При появлении нужного варианта коснитесь его. Если слово отсутствует в словаре, предлагается альтернативный вариант из словаря. Чтобы добавить слово в словарь, коснитесь введенного слова.

20<sup>2</sup> Совет. Чтобы открыть меню знаков препинания, коснитесь и удерживайте кнопку точки.

#### <span id="page-28-0"></span>Ввод текста с помощью жестов

Для многих языков можно вводить слова, проводя кончиком пальца по клавиатуре. По мере перемещения между клавишами движение пальца по клавиатуре отслеживается синей линией, а введенные слова отображаются в середине строки над клавиатурой. Чтобы завершить слово и вставить пробел, снимите палец с экрана. Телефон автоматически вставляет пробелы между словами.

### <span id="page-28-1"></span>Словари

Для просмотра словарей коснитесь значка **Приложения > 3 29 Настройки > Язык и ввод >** Пользовательские словари.

Коснитесь кнопки +, чтобы добавить слова в словарь.

#### <span id="page-28-2"></span>Изменение языка ввода с клавиатуры

Для изменения языка ввода с клавиатуры коснитесь значка НН Приложения > **19. Настройки** > Язык и ввод и выберите нужный вариант в списке КЛАВИАТУРА И РЕЖИМЫ ВВОДА.

Примечание. Список языков ввода зависит от выбранного языка интерфейса.

Если при изменении языка ввода с клавиатуры требуется использовать автоматическую проверку правописания для нового языка, потребуется установить дополнительный словарь. В

КЛАВИАТУРА И РЕЖИМЫ ВВОДА коснитесь  $\frac{-1}{1-\alpha}$  (Клавиатура Google) > Доб. словари > для просмотра списка словарей > Установить.

## <span id="page-29-0"></span>Вызовы

#### <span id="page-29-1"></span>Сведения о вызовах

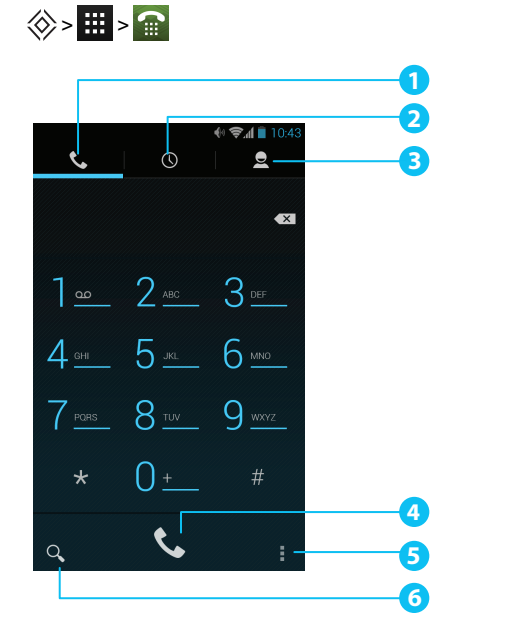

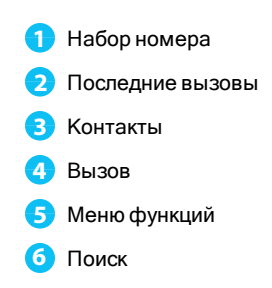

#### <span id="page-29-2"></span>Выполнение вызовов и ответ на вызов

Для выполнения вызова:

- 1. Коснитесь значка **НА** Приложения > **Приломения и телефон** и введите телефонный номер с помощью панели кнопок.
- 2. Чтобы сделать вызов, коснитесь

Примечание. Для ввода символа «+», используемого для международных вызовов, коснитесь и удерживайте кнопку 0.

3. Чтобы завершить вызов, коснитесь .

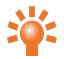

Совет. Для вызова абонента с помощью голосового набора нажмите  $\mathbb U$  и скажите слово «Позвонить», а затем — имя контакта.

Чтобы ответить на вызов, коснитесь значка  $\mathbb Q$ и перетащите его на значок  $\mathbb Q$ 

- $\bullet \;\;$  Чтобы отправить входящий вызов на голосовую почту, коснитесь значка  $(\mathbb{Q})$ и переташите его на значок $\blacksquare$
- $\bullet$  Чтобы отправить звонящему готовое текстовое сообщение, коснитесь значка $(\mathbb{C})$ перетащите его на значок и выберите нужное сообщение.
- Чтобы отключить сигнал входящего вызова, нажмите кнопку включения или кнопку громкости.

#### <span id="page-30-0"></span>Вызов последнего набранного номера

В списке вызовов отображаются сведения о последних принятых и отправленных вызовах. Этот список позволяет быстро перезвонить абоненту, который ранее не ответил на вызов. Достаточно открыть список вызовов и повторить набор номера.

На главном экране нажмите  $\blacksquare$  Телефон >  $\textcircled{1}.$ 

- Чтобы набрать номер, коснитесь значка телефона рядом с контактом.
- Для просмотра сведений о вызове коснитесь имени контакта.
- Чтобы очистить список, нажмите **Очистить список вызовов**.

#### <span id="page-30-1"></span>Быстрый вызов избранных контактов

Для быстрого вызова наиболее часто используемых контактов на главном экране нажмите

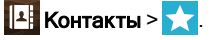

- Для вызова контакта, отправки ему текстового сообщения или эл. почты, а также для просмотра его данных коснитесь имени контакта.
- Чтобы изменить данные контакта, отправить их или удалить контакт, коснитесь имени контакта и выберите $\overline{\mathbb{I}}$ .
- l Чтобы очистить список часто вызываемых контактов, отобразите список > > и коснитесь Очистить часто использ.

#### <span id="page-30-2"></span>Прослушивание сообщений голосовой почты

Входящие вызовы можно переадресовать на голосовую почту (функция сети связи). Эта функция позволит звонящим, например, оставлять вам голосовое сообщение, если вы не ответили на вызов.

Чтобы прослушать сообщения голосовой почты, на главном экране нажмите Телефон. а затем коснитесь и удерживайте 1 на панели кнопок.

## <span id="page-31-0"></span>Переадресация вызовов на другой номер

Если в данный момент нет возможности отвечать на вызовы, входящие вызовы можно переадресовать на другой телефонный номер.

На главном экране нажмите **Пелефон > <sup>1</sup> > Настройки > Переадресация вызова**.

Некоторые функции переадресации, такие как Если занято и При отсутствии ответа, можно использовать одновременно.

Примечание. Переадресация вызовов — это функция сети связи. За более подробной информацией обращайтесь к оператору связи.

## <span id="page-31-1"></span>Конференц-вызов

Чтобы начать конференц-вызов, выполните следующие действия.

- 1. Наберите номер первого участника.
- 2. После соединения нажмите
- 3. Наберите номер следующего участника или выберите его в списке контактов или в избранных контактах.
- 4. После ответа следующего участника коснитесь Соединить.

Примечание. Конференц-вызов— это функция сети связи. За более подробной информацией обращайтесь к оператору связи.

## <span id="page-32-0"></span>Контакты

#### <span id="page-32-1"></span>Сведения о контактах

Список контактов позволяет хранить телефонные номера, адреса и другую контактную информацию своих знакомых.

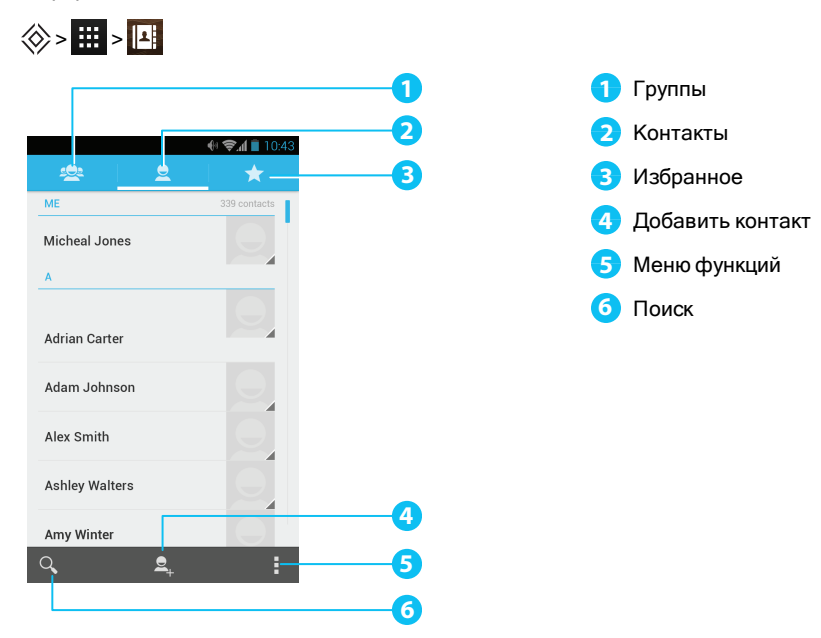

## <span id="page-32-2"></span>Вызов контакта, отправка ему текстового сообщения или эл. почты  $\dfrac{1}{2}$   $\frac{1}{2}$   $\frac{1}{2}$   $\frac{1}{2}$

Чтобы позвонить контакту, коснитесь его имени, а затем — телефонного номера.

Чтобы отправить контакту текстовое сообщение, коснитесь его имени, а затем – кнопки  $\blacksquare$ .

Чтобы отправить контакту сообщение эл. почты, коснитесь его имени, а затем — адреса эл. почты.

## <span id="page-33-0"></span>Добавление контактов

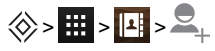

1. Выберите учетную запись для резервного копирования контактов.

Примечание. Если учетная запись, например Google или уч. запись эл. почты, не настроена, контакты сохраняются только в памяти телефона.

2. Введите данные контакта и коснитесь кнопки ГОТОВО.

Совет. При резервном копировании контакта в учетную запись выполняется синхронизация контакта с этой учетной записью.

#### <span id="page-33-1"></span>Объединение контактов

Если для одного человека в телефоне имеется несколько контактов (например, дополнительный контакт из почты Gmail, также хранящийся в телефоне) их можно объединить в один контакт.

Коснитесь значка **НН** Приложения >  $\frac{1}{2}$  **Контакты** > имя контакта >  $\frac{1}{2}$  > Изменить >  $\frac{1}{2}$  > Объединить, а затем выберите контакт, который необходимо объединить.

#### <span id="page-33-2"></span>Редактирование и удаление контакта

Чтобы изменить или удалить контакт, коснитесь значка **Приложения > <sup>1</sup> 4** Контакты > Имя контакта >  $\frac{1}{2}$  > Изменить или Удалить.

#### <span id="page-33-3"></span>Сохранение номера из списка вызовов или сообщения

При наличии вызова или сообщения от человека, чей номер еще не сохранен в списке контактов, этот номер можно сохранить, присвоив его существующему или новому контакту.

Чтобы сохранить номер из списка вызовов, выполните следующие действия.

- 1. На главном экране нажмите  $\blacksquare$  Телефон >  $\mathbb Q$ .
- 2. Коснитесь вызова в списке, а затем коснитесь кнопки  $\Sigma_{\perp}$ .
- 3. Коснитесь кнопки СОЗДАТЬ НОВЫЙ КОНТАКТ и введите данные контакта.
- 4. Коснитесь кнопки ГОТОВО.

Чтобы сохранить номер из полученного сообщения, выполните следующие действия.

- 1. На главном экране коснитесь значка **III** Приложения > **F** SMS/MMS.
- 2. Коснитесь сообщения в списке, а затем коснитесь кнопки  **> Добавить в контакты**.
- 3. Коснитесь кнопки СОЗДАТЬ НОВЫЙ КОНТАКТ и введите данные контакта.
- 4. Коснитесь кнопки ГОТОВО.

### <span id="page-34-0"></span>Избранные контакты

Можно быстрее находить важные контакты, если отметить их как избранные.

- Чтобы занести контакт в список избранных контактов, коснитесь  $\frac{1}{11}$  >  $\frac{1}{2}$  >  $\frac{1}{3}$ контакта > <sup>1</sup> . Цвет звездочки изменится с синего на белый. Чтобы удалить контакт из списка избранного, коснитесь белой звездочки.
- Для просмотра списка избранных контактов коснитесь  $\frac{1}{1+1}$  >  $\frac{1}{1+1}$  >

Примечание. Список избранных контактов также включает список наиболее частых контактов.

l Чтобы очистить список частых контактов, отобразите список избранного > > , коснитесь Очистить часто использ.

#### <span id="page-34-1"></span>Персональные настройки контакта

Для контактов можно задать фотографии и собственные мелодии звонка.

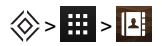

```
Чтобы добавить фотографию, коснитесь контакта > \blacksquare > Изменить > \blacksquare
```
Чтобы добавить мелодию, коснитесь контакта > **3 Задать рингтон**.

#### <span id="page-34-2"></span>Перенос контактов

Для переноса контактов на Constellation V можно использовать учетную запись Gmail™или SIMкарту.

#### Gmail

Контакты можно передавать в текстовом файле с разделителями-запятыми (.csv). После импорта этого файла в учетную запись Gmail данные будут автоматически синхронизированы с телефоном (если на нем настроена учетная запись Gmail).

- 1. На прежнем телефоне экспортируйте контакты в файл в формате .csv. Сведения о том, как это сделать, см. в документации к прежнему телефону.
- 2. Выполните вход в учетную запись на компьютере и выберите Контакты Gmail > Импортировать контакты.
- 3. Нажмите кнопкуОбзор и выберите созданный ранее файл .csv.

4. Нажмите кнопку Импортировать контакты.

**!** Важно. Синхронизация контактов с учетной записью Gmail означает, что для контактов всегда будет иметься резервная копия.

#### SIM-карта

Сведения о том, как сохранить контакты с предыдущего телефона на SIM-карту, см. в документации к прежнему телефону.

Чтобы импортировать контакты, хранящиеся на SIM-карте, в телефон Constellation V, коснитесь

значка  $\frac{1}{n+1}$ Приложения >  $\frac{1}{n+1}$ Контакты >  $\frac{1}{n}$  > Импорт/экспорт > Импорт с SIM-карты.

Примечание. Перенос контактов с помощью SIM-карты может привести к потере части данных контактов.
# Сообщения и эл. почта

## Сведения о сообщениях

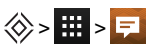

Телефон позволяет отправлять и принимать сообщения различных типов:

- текстовые сообщения
- l MMS-сообщения, содержащие фото, видео или звукозаписи

#### Отправка и чтение сообщений.

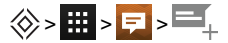

Для отправки сообщения выполните следующие действия.

1. Укажите получателя и введите текст сообщения. Коснитесь Для Вставить смайлик или Добавить тему.

Примечание. Чтобы отправить сообщение нескольким получателям, добавьте несколько контактов в поле Кому.

2. Коснитесь кнопки для отправки сообщения.

Чтобы открыть ранее полученные сообщения и относящийся к ним диалог, коснитесь его.

Чтобы ответить на текстовое сообщение, откройте его и введите текст ответа в поле в нижней части экрана, а затем коснитесь кнопки .

### Отправка сообщения группе

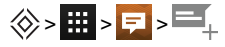

Для отправки сообщения выполните следующие действия.

1. Укажите получателей и введите текст сообщения.

Примечание. Для отправки сообщения группе необходимо добавить в адресаты всех получателей.

2. Коснитесь кнопки для отправки сообщения.

### Сообщения чата

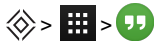

Для получения и отправки сообщений чата можно использовать Google Hangouts™.

## Управление сообщениями

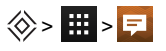

Чтобы удалить сообщение, коснитесь и удерживайте его, чтобы выбрать, затем коснитесь значка корзины в нижней части экрана.

Для изменения настроек сообщений коснитесь значка **HH** Приложения > F SMS/MMS >

> Настройки.

# Настройка рабочей эл. почты

На главном экране коснитесь значка НА Приложения >  $\ddot{\ddot{\Sigma}}$  Настройки >  $+$  Добавить аккаунт. Выберите значение Рабочая для учетных записей электронной почты Microsoft™Exchange. Введите данные, предоставленные ИТ-администратором.

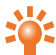

Совет. Потребуется ввести имя пользователя и пароль. Кроме того, может

потребоваться имя домена и сервера. Для получения этих данных обратитесь к своему ИТ-администратору.

Для просмотра и ответа на сообщения электронной почты коснитесь значка <del>ПП</del> Приложения > Эл. почта.

- Для создания нового сообщения коснитесь кнопки  $\blacksquare$ . Введите текст и коснитесь кнопки , чтобы отправить сообщение электронной почты.
- Чтобы прочесть сообщение, коснитесь его в папке «Входящие».
- $\bullet$  Чтобы ответить всем или переслать письмо, коснитесь кнопки  $\bar{I}$ .
- Чтобы обновить содержимое почтового ящика, коснитесь кнопки
- Для просмотра содержимого других папок почтового ящика или другой учетной записи коснитесь кнопки .

Совет. При наличии нового сообщения электронной почты в строке состояния появляется значок $\blacktriangleright$ 

Для просмотра параметров, таких как Подпись, Синхр. почту и Удалить аккаунт, коснитесь значка НВ Приложения >  $\ddot{\circ}$  Настройки.

# Настройка почты Google

На главном экране коснитесь значка **!!!** Приложения > **: : Настройки > + Добавить аккаунт**. Выберите значение Google для учетной записи Gmail. Значения параметров можно получить в службе Gmail.

Для просмотра и ответа на сообщения электронной почты в учетной записи Gmail коснитесь значка **....** Приложения > **M** Gmail.

Чтобы удалить сообщение или переместить его в другую метку (например, в «Непрочитанные» или «Важные»), коснитесь и удерживайте сообщение, имеющее метку.

- Для создания нового сообщения коснитесь кнопки  $\mathbb{Y}_\mathsf{L}$ . Введите текст и коснитесь кнопки , чтобы отправить сообщение электронной почты.
- $\bullet$  Чтобы ответить всем или переслать письмо, коснитесь кнопки  $\bar{I}$ .
- l Чтобы прочесть сообщение, коснитесь его в папке «Входящие».
- l Чтобы обновить содержимое почтового ящика, коснитесь кнопки > Обновить страницу.
- Для просмотра содержимого других папок почтового ящика коснитесь кнопки  $\blacktriangledown$ .

# Настройка личной эл. почты

На главном экране коснитесь значка  $\boxplus$  Приложения >  $\ddot{\mathbf{Q}}$  Настройки >  $+$  Добавить аккаунт. Выберите значение Эл. почта для учетной записи личной эл. почты. Данные учетной записи можно получить у ее поставщика.

Для просмотра и ответа на сообщения электронной почты коснитесь значка ПП Приложения > Эл. почта.

# Музыка

## Сведения о музыке

# $\Leftrightarrow$   $\blacksquare$

Google Play Music позволяет прослушивать музыкальную коллекцию и покупать дополнительную музыку в Google PlayStore.

Компьютерное приложение Music Manager позволяет размещать всю музыкальную коллекцию в облаке и использовать все возможности службы Play Music. Это приложение обнаруживает на компьютере все музыкальные файлы, в том числе и в составе фонотеки iTunes®, и делает всю обнаруженную музыку доступной для вас в Play Music. Если записи в вашей коллекции совпадают с музыкой в Google PlayStore, то музыкальные файлы даже не нужно отправлять в облако, что позволяет сократить время передачи данных.

После размещения музыки в облаке доступ к ней будет возможен с любого компьютера, подключенного к Google.com, а также с любого телефона Android или планшета с установленным приложением Play Music.

При первом прослушивании композиции с помощью Play Music на телефоне Constellation V она кэшируется в памяти телефона. Поэтому через какое-то время все любимые композиции будут автоматически доступны для прослушивания в автономном режиме, например, в полете.

Примечание. ПриложениеMusic Manager и покупка музыки в Google PlayStore доступны не во всех странах.

#### Поддерживаемые типы файлов

Телефон Constellation V воспроизводит аудиофайлы в следующих форматах: AMR, WB-AMR, AAC, AAC+, MP3, MP4, WAV, AU, WMA(10), M4A, OGG, EVRC, EVRC-B и EVRC- WB/NB.

# Добавление песен и альбомов в Play Music

Прослушивать музыку на телефоне можно двумя способами. Можно либо прослушивать музыкальные файлы, сохраненные на телефоне, либо слушать музыку из сетевой фонотеки в облаке Play Music.

#### Добавление музыки в облако Google Play Music

1. Зарегистрируйтесь в Google Play: Чтобы приступить к работе, зарегистрируйтесь в Google Play и загрузите Music Manager. Это приложение для компьютера, позволяющее отправлять в облако музыкальную коллекцию из фонотеки iTunes и из любых папок на компьютере.

- 2. Отправьте свою музыкальную коллекцию: Войдите в Music Manager и выберите место хранения музыки. Music Manager автоматически начнет отправку. При добавлении новой музыки на компьютер Music Manager может автоматически добавить ее и в фонотеку. Кроме того, Music Manager добавляет ваши списки воспроизведения iTunes и рейтинги, чтобы можно было сразу прослушивать любимые композиции.
- 3. Доступ к музыке в Интернете и в телефоне: После настройки фонотеки Play Music можно будет получать доступ к ней с Constellation V, с любого телефона Android, с планшета или через Интернет. Войдите в службу, и вся ваша музыка уже будет готова к воспроизведению.

#### Добавление музыки только на телефон Constellation V

Чтобы загрузить музыку на компьютер, а с него — на телефон, потребуется следующее:

- компьютер с ОС Microsoft™ Windows™ или компьютер Apple Macintosh
- USB-кабель для передачи данных

Примечание. При первом подключении телефона на компьютере может быть показано сообщение об установке драйверов. Выполните установку драйверов перед продолжением дальнейших действий.

- 1. Подключите кабель microUSB к разъему microUSB телефона и к разъему USB компьютера.
- 2. Убедитесь, что на главном экране в строке состояния отображается значок  $\mathbb{V}$
- 3. Потяните строку состояния вниз и коснитесь команды Подключено как медиаустройство. Убедитесь, что флажок Медиа-устройство (MTP) установлен.
- 4. На компьютере откройте папку съемного диска со значком телефона, а в ней папку Internal Storage.
- 5. Перетащите файлы из папки на компьютере в папку Music.
- 6. После завершения передачи файлов отключите USB-кабель.

#### Приобретение новой музыки с телефона Constellation V

Чтобы купить новые альбомы или записи с телефона, выполните следующие действия:

- 1. Перейдите в приложение Google PlayStore.
- 2. Коснитесь ярлыка «Музыка».
- 3. Следуйте инструкциям на экране, чтобы выбрать нужную музыку и выполнить покупку.

#### Воспроизведение музыки

Коснитесь названия песни или списка воспроизведения, чтобы начать воспроизведение.

#### Кнопки управления музыкальным проигрывателем

- $\bullet$  Воспроизведение или пауза: коснитесь кнопки  $\blacktriangleright$  или  $\blacksquare$ .
- Выбор предыдущей или следующей песни: коснитесь кнопки  $\blacktriangleleft$  или  $\blacktriangleright$ .
- Перемотка вперед или назад: коснитесь и удерживайте индикатор хода воспроизведения, затем перетащите отметку на нем вперед или назад.
- Включение и выключение случайного порядка воспроизведения: коснитесь кнопки  $\mathbb X$ .
- Включение и выключение режима повтора всех песен: коснитесь кнопки
- Регулировка громкости: используйте кнопки регулировки громкости на боковой грани телефона.
- Переход на главный экран управления музыкой: коснитесь кнопки  $\left|\mathbf{u}\right|$  в левом верхнем углу экрана.
- Добавление песни в список воспроизведения: при воспроизведении песни коснитесь  $\frac{1}{2}$  > Добавить в плейлист > название списка воспроизведения.
- l Удаление песни: в фонотеке коснитесь рядом с композицией, которую нужно удалить, затем коснитесь Удалить.

#### Списки воспроизведения

Чтобы добавить песню из фонотеки в список воспроизведения, коснитесь  $\overline{\mathsf{I}}$ , а затем коснитесь Добавить в плейлист. Выберите имеющийся список или коснитесь кнопки Новый плейлист.

#### Скрытие музыкального проигрывателя

Коснитесь значка  $\diamondsuit$ . Музыка будет продолжать играть, а в строке состояния и уведомлений будет отображаться значок . При прослушивании музыки можно использовать другие приложения.

Когда в строке состояния и уведомлений отображается значок  $\lbrack \mathbf{r} \rbrack$ , воспроизводится песня. Проведите пальцем вниз для просмотра подробных сведений. Коснитесь названия песни, чтобы вернуться к управлению музыкальным проигрывателем.

#### Выключение музыки

Коснитесь кнопки  $\blacksquare$ .

# Карты и навигация

# Google Maps™

Карты Google — это удобные в использовании карты компании Google со множеством возможностей и функциями навигации, содержащие сведения о местоположении организаций и их контактные данные.

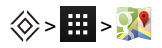

Примечание. Для использования приложения Карты Google необходимо включить GPS.

Для этого коснитесь значка Приложения >  $\frac{1}{2}$  > Доступ к местоположению > По спутникам GPS.

Можно сохранить данные приложения Карты Google в телефоне, чтобы карта была доступной и без подключения к сети. Эта возможность полезна при отсутствии подключений передачи данных. Кроме того, при этом снижаются расходы на трафик данных.

Чтобы сохранить карту на телефоне, откройте нужную область в приложении Карты Google и

коснитесь команды > Сделать доступными в автономном режиме. Чтобы изменить выбранную область, можно уменьшить или увеличить масштаб карты, сводя или разводя пальцы. Коснитесь ГОТОВО, чтобы загрузить данные карты.

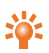

Совет. Блоки данных карт могут иметь размер до 100 МБ. Поэтому перед загрузкой настоятельно рекомендуется подключиться к сети Wi-Fi.

Для просмотра справки по Google Maps™ коснитесь <sup>■</sup> > Справка.

Совет. Чтобы просмотреть список ближайших ресторанов, кафе и т. п., нажмите Карты > Адреса в левом верхнем углу экрана.

# Google Maps™ с навигацией (бета-версия)

Google карты с навигацией (бета-версия) — это GPS-система навигации с голосовыми подсказками и использованием данных из Интернета.

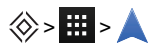

Примечание. Для использования Google карты с навигацией (бета-версия) необходимо включить GPS. Для этого коснитесь значка Приложения > > Доступ к местоположению > По спутникам GPS.

Следуйте запросам на экране, чтобы ввести или произнести место назначения.

Справку по работе приложения Google карты с навигацией (бета-версия) см. по адресу [www.google.com/mobile/navigation.](http://www.google.com/mobile/navigation)

# Индивидуальные настройки телефона

#### Виджеты

Чтобы добавить виджеты на главный экран, выполните следующие действия.

1. Коснитесь значка ::: Приложения > ВИДЖЕТЫ.

Примечание. Проведите по экрану пальцем влево для просмотра дополнительных виджетов.

2. Коснитесь и удерживайте виджет, а затем перетащите его на одну из панелей главного экрана.

Сведения о загрузке дополнительных виджетов см. в разделе «[Google](#page-22-0) Play™» на стр. [23.](#page-22-0)

Чтобы настроить виджет, коснитесь его, чтобы его открыть, затем коснитесь кнопки .

# Ярлыки

Чтобы добавить ярлык приложения на главный экран, коснитесь значка Приложения. коснитесь и удерживайте приложение, затем перетащите его на место на одной из панелей главного экрана.

Чтобы создать папку, содержащую ярлыки, перетащите один ярлык на другой. Для добавления в папку других ярлыков перетаскивайте их на значок папки. Чтобы указать название папки, коснитесь ее и введите название под значком.

- $\bullet$  Для перемещения ярлыка или папки коснитесь и удерживайте ее, а затем перетащите на нужное место.
- Чтобы удалить ярлык или папку с главного экрана, коснитесь и удерживайте ее, а затем перетащите его на кнопкуУдалить в верхней части экрана.

Кроме того, можно помещать ярлыки и папки в список избранного для быстрого доступа к ним с главного экрана. Можно также удалять элементы из этого списка.

# Сигналы

Можно выбрать собственную мелодию для сигнала входящих вызовов и уведомлений, например о новых текстовых сообщениях и эл. почте.

Коснитесь значка Приложения > Настройки > Звук > Рингтон или Звук уведомлений по умолчанию.

Чтобы переключиться между обычной мелодией или бесшумным режимом, а также для включения вибросигнала нажмите и удерживайте кнопку включения, затем выберите нужный параметр:

- Коснитесь  $\mathbb Z$ , чтобы отключить звуковой сигнал и включить вибросигнал.
- Коснитесь  $\mathbb Z$ , чтобы отключить звуковой сигнал, но не включать вибросигнал.
- Коснитесь  $\ket{\psi}$ , чтобы снова включить звуковой сигнал.

Чтобы включить функцию одновременной работы звукового сигнала и вибросигнала, коснитесь значка **Н. Приложения > Ф. Настройки > Звук > Вибрировать при звонке**.

#### Фоновые изображения

Для выбора нового фонового изображения для главного экрана коснитесь и удерживайте свободное место на главном экране, затем выберите фоновое изображение из списка Галерея, Живые обои или Фоновые изображения.

#### Назначение звуков действиям

- Чтобы задать звук для касаний экрана набора номера, коснитесь значка <mark>НН</mark> Приложения > Настройки > Звук > Звук клавиш.
- Чтобы задать громкость сигналов вызова, уведомлений, воспроизведения мультимедиа и сигналов будильника, коснитесь значка **НА** Приложения > **3** Настройки > Звук > Громкость.
- Чтобы включить звук блокировки и разблокировки экрана, коснитесь значка Приложения > **193 Настройки > Звук > Звуки блокировки экрана**.
- Чтобы задать звук для выбора объектов на экране, коснитесь значка НН Приложения > Настройки > Звук > Звук нажатия на экран.

### Настройки экрана

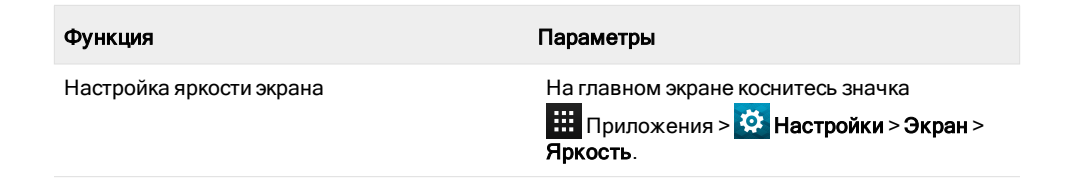

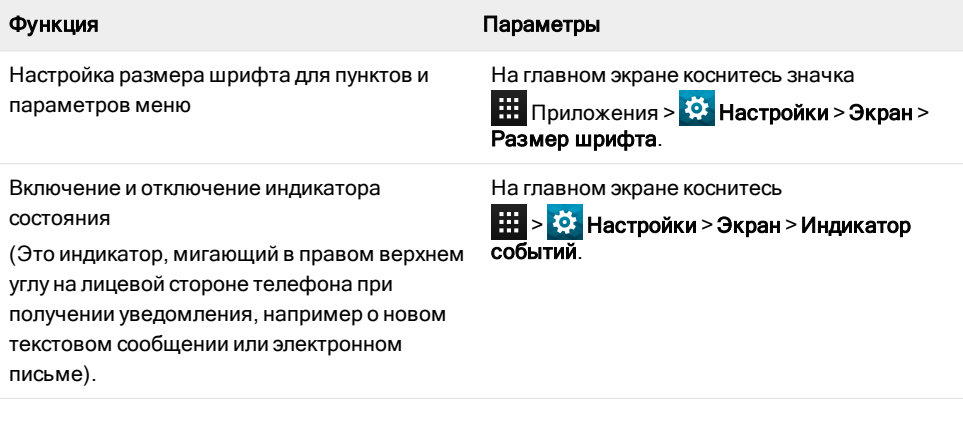

### Автоповорот

Чтобы включить или выключить автоповорот содержимого экрана (работает не во всех приложениях), коснитесь значка Приложения >  $\ddot{\ddot{\Omega}}$  Настройки > Экран > Автоповорот экрана.

### Блокировка экрана

Можно включить функцию блокировки сенсорного экрана при его переходе в режим сна. Она предназначена для защиты данных в телефоне на случай, если телефон потерян или украден.

Доступно несколько вариантов блокировки. Коснитесь значка Приложения > **О.** Настройки > Безопасность > Блокировка экрана и выберите вариант блокировки:

- Слайдер: перетащите вправо для разблокирования;
- Фейсконтроль: посмотрите на телефон для разблокирования;
- Графический ключ: нарисуйте специальную фигуру для разблокирования;
- PIN: введите PIN-код для разблокирования;
- Пароль: введите пароль для разблокирования.

Примечание. В некоторых системах рабочей электронной почты может использоваться собственный механизм блокировки, который может отключать способы блокировки, перечисленные выше.

#### Настройки даты и времени

Чтобы задать дату, время, часовой пояс и формат даты/времени, коснитесь значка

**НЕ Приложения >**  $\ddot{\mathbf{Q}}$ **:** Настройки > Дата и время.

Чтобы телефон автоматически получал дату и время из сети связи, нажмите Дата и время сети или Часовой пояс сети.

#### Язык и региональные настройки

Чтобы выбрать язык меню и регион, коснитесь  **##** > **33 Настройки > Язык и ввод > Язык**.

# Социальные сети

#### Добавление учетной записи

Браузер можно использовать для посещения веб-сайтов социальных сетей, таких как Facebook™, Twitter™и Google+™. Если у вас нет учетных записей в этих социальных сетях, их можно создать на соответствующих веб-сайтах сетей. У большинства социальных сетей имеются специальные приложения, которые можно установить на телефон Constellation V из Google Play.

Чтобы загрузить приложение социальной сети, на главном экране коснитесь значка

 $\frac{1}{2}$  Приложения >  $\frac{1}{2}$  Play Store.

Чтобы выполнить вход в учетную запись социальной сети, введите свое имя или адрес эл. почты, а также пароль.

Службы социальных сетей являются службами сторонних поставщиков; они не предоставляются компанией Vertu. Проверьте настройки конфиденциальности для учетных записей социальных сетей, чтобы контролировать данные, отправляемые в общий доступ. Ознакомьтесь с соглашениями о предоставлении услуг и правилами защиты конфиденциальных данных в используемых социальных сетях.

# Удаление учетной записи

Чтобы удалить учетную запись в социальной сети, коснитесь ПП Приложения, коснитесь и удерживайте приложение для социальной сети и перетащите его в Удалить.

#### Синхронизация контактов

Если на телефоне выполнен вход в учетную запись социальной сети, может быть предложено выполнить синхронизацию контактов, изображений и данных статуса с приложением Контакты. Этот запрос можно принять или отклонить. Чтобы изменить параметры синхронизации в любой момент, коснитесь значка Приложения > Настройки > Название учетной записи.

# Управление учетными записями

### Настройки синхронизации

Для синхронизации учетных записей на главном экране коснитесь значка Приложения > Настройки > Учетная запись > > Синхронизировать.

Для настройки параметров синхронизации данных учетной записи коснитесь учетной записи и установите флажки для данных, которые нужно синхронизировать, например

Синхронизировать календарь, Синхронизировать контакты или Синхронизировать Gmail. Не устанавливайте флажки для данных, которые не нужно синхронизировать.

# Добавление и удаление учетной записи

Чтобы добавить учетные записи, на главном экране коснитесь значка НА Приложения >

 $\ddot{\mathbf{C}}$  Настройки >  $+$  Добавить аккаунт. Имеются несколько учетных записей по умолчанию, такие какРабочая, Эл. почта и Google. Для добавления учетной записи коснитесь ее. Введите имя пользователя и пароль, затем следуйте запросам для настройки учетной записи.

Чтобы удалить учетную запись из телефона, коснитесь ее имени и нажмите >  $\bar{ }$  > Удалить аккаунт.

## Резервное копирование и восстановление учетных записей

Для резервного копирования или восстановления учетных записей на главном экране коснитесь

значка Приложения > Настройки > Резер. копирование и сброс > Автовосстановление. Убедитесь, что флажокАвтовосстановление, обеспечивающий восстановление сохраненных настроек и данных приложений при их переустановке, установлен.

Примечание.Для резервного копирования настроек приложений, паролей Wi-Fi и других параметров на серверы Google необходимо установить флажок Резервирование данных.

# Браузер

# Сведения о браузере

Для просмотра веб-страниц на телефоне Constellation V требуется подключение для передачи данных по сотовой сети или сети Wi-Fi.

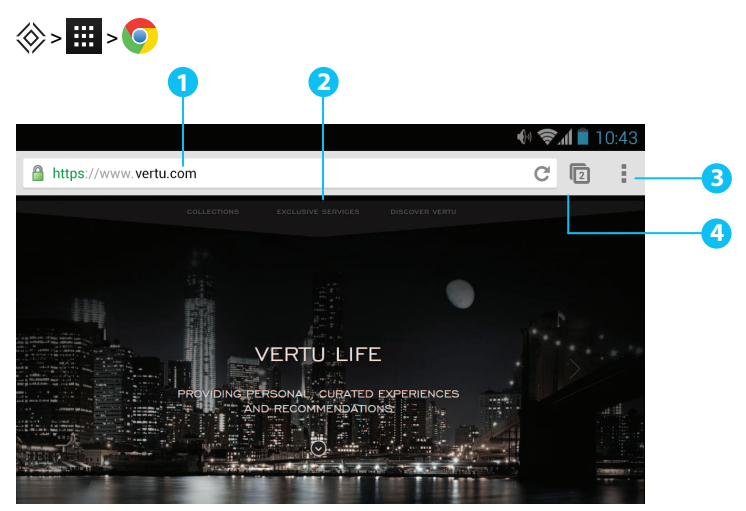

- **1** Строка URL-адреса.
- **2** Для перехода по ссылке коснитесь ее. Для доступа к дополнительным функциям коснитесь и удерживайте объект.
- **3** Параметры браузера, такие как закладки или настройки.
- **4** Коснитесь, чтобы открыть список просмотренных ранее страниц.

Совет. Для увеличения или уменьшения масштаба дважды коснитесь экрана.

# Просмотр веб-страниц

Для просмотра веб-страниц на главном экране коснитесь значка  $\mathbf{\ddot{H}}$  Приложения >  $\overline{\textbf{O}}$  .

Чтобы обновить веб-страницу, коснитесь > Обновить страницу.

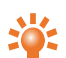

Совет. Узнайте у оператора связи стоимость передачи данных. Чтобы сократить расходы на передачу данных, для доступа в Интернет можно использовать Wi-Fi.

Чтобы перейти на веб-страницу, коснитесь адресной строки, введите адрес страницы и коснитесь кнопки Перейти.

#### Вырезание, копирование и вставка текста

Нажмите и удерживайте текст, чтобы скопировать его. Границы выбранного текста обозначены отметками. Перетащите эти отметки для выбора нужного текста, а затем используйте значки в верхней части экрана, чтобы вырезать, скопировать или вставить выбранный текст.

### Подключение к Интернету

Для доступа в Интернет телефон использует сеть сотовой связи или подключение Wi-Fi.

Примечание. Узнайте у оператора связи стоимость передачи данных. За доступ к Интернету и загрузку данных через сотовую сеть может взиматься плата.

Для подключения к сети Wi-Fi и более быстрого доступа к Интернету коснитесь строки состояния в верхней части экрана и потяните ее вниз. Коснитесь уведомления Доступны сети Wi-Fi, чтобы выбрать предпочитаемую сеть. См. раздел [«Wi-Fi](#page-61-0)» на стр. [62](#page-61-0).

Чтобы закрыть браузер, коснитесь значка главного экрана $\langle\!\!\!\!\!\!\!\!\!\rangle$ 

Примечание. Если не удается подключиться к Интернету, обратитесь к оператору связи.

### Добавление закладки

Регулярно посещаемые веб-сайты можно добавить в закладки для быстрого доступа.

Чтобы сохранить веб-сайт в закладки, коснитесь > Добавить закладку.

Для просмотра закладок коснитесь  $\frac{1}{2}$  > Закладки.

#### Виджеты потоков

При использовании виджетов потоков (также известных как медиапотоки) нет необходимости открывать любимые веб-сайты, чтобы узнать о новом содержимом. Вместо этого ссылки на новое содержимое отображаются автоматически.

На главном экране коснитесь значка .... Приложения > ВИДЖЕТЫ. Коснитесь и удерживайте виджет, чтобы добавить его на главный экран.

## Защита персональных данных и безопасность

Чтобы изменить параметры защиты персональных данных и безопасности, на главном экране коснитесь значка Приложения > > > Настройки > Личные данные.

Чтобы удалить содержимое кэша, нажмите > Настройки > Конфиденциальность > Очист. данные браузера > Очистить кэш.

# Загрузки

Чтобы загрузить файл в браузере, коснитесь и удерживайте ссылку или картинку, а затем коснитесь Сохранить изображение или Сохранить ссылку.

Для просмотра загруженных файлов на главном экране коснитесь значка **П.** Приложения > Загрузки. Коснитесь элемента, чтобы открыть его. Установите флажок, чтобы выбрать объект, а затем коснитесь значка корзины , чтобы удалить его.

# Камера

### Сведения о камере

С помощью телефона Constellation V можно снимать фото и видео. Снятые фото и видео можно просматривать, редактировать, размещать в Интернете и отправлять на совместимые устройства.

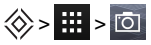

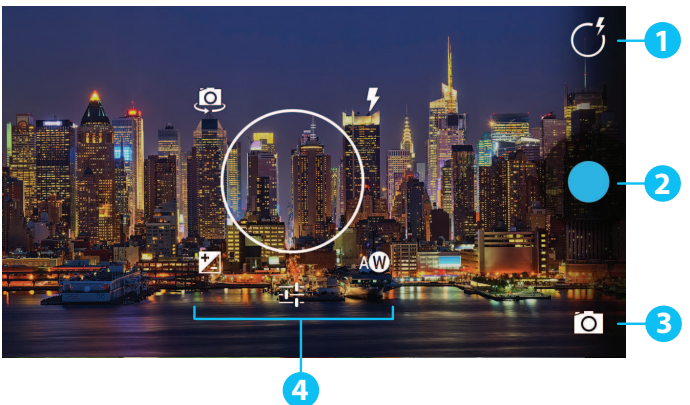

- **1** Коснитесь, чтобы показать настройки
- **2** Съемка фото или видео
- **3** Текущий тип фото. Коснитесь, чтобы выбрать другой тип.
- **4** Параметры настройки камеры

Примечание. Расположение значков зависит от положения телефона. Внешний вид будет различаться в зависимости от выбранного в данный момент типа фотографий и настроек камеры.

# Съемка и отправка фото

Чтобы сделать снимок, выполните следующие действия.

1. На главном экране коснитесь значка **НА** Приложения > **10 Камера**.

Примечание. Коснитесь экрана, чтобы изменить фокусировку. Белая окружность показывает новую точку фокусировки. По завершении фокусировки цвет двух указателей изменится с белого на зеленый.

2. Чтобы снять фото, коснитесь кнопки

Чтобы снять панорамное фото, нажмите  $\sim$  >  $\bigcirc$ . Медленно перемещайте телефон вдоль объекта съемки. При перемещении телефона камера автоматически делает несколько снимков, а затем объединяет их в одну большую фотографию.

Чтобы отправить фото, выполните следующие действия:

- 1. На главном экране коснитесь значка Приложения > **Пралерея**.
- 2. Коснитесь нужного фото, нажмите  $\leq$  и выберите способ отправки: с помощью  $\{ \}$  $\blacksquare$   $\blacktriangle$   $\blacksquare$  или  $\blacktriangledown$

Совет. Чтобы отправить фото сразу после съемки, коснитесь экрана и проведите влево. На экране появится «раскадровка» недавних фотографий и видеозаписей. Проведите

вправо или влево для перемещения по фотографиям. Коснитесь  $\leq$ , чтобы открыть варианты отправки. Чтобы вернуться к изображению с камеры, проведите вправо и вернитесь к левому краю раскадровки.

# Настройки камеры

Чтобы просмотреть настройки, коснитесь белой окружности в правом верхнем углу экрана. Затем коснитесь параметра, который нужно изменить, и проведите вбок, чтобы выбрать новое значение. Также можно коснуться и удерживать нажатие в середине экрана, а затем перейти к параметру и его новому значению.

Примечание. Настраивать параметры камеры можно только для обычных фотографий, но не для панорам.

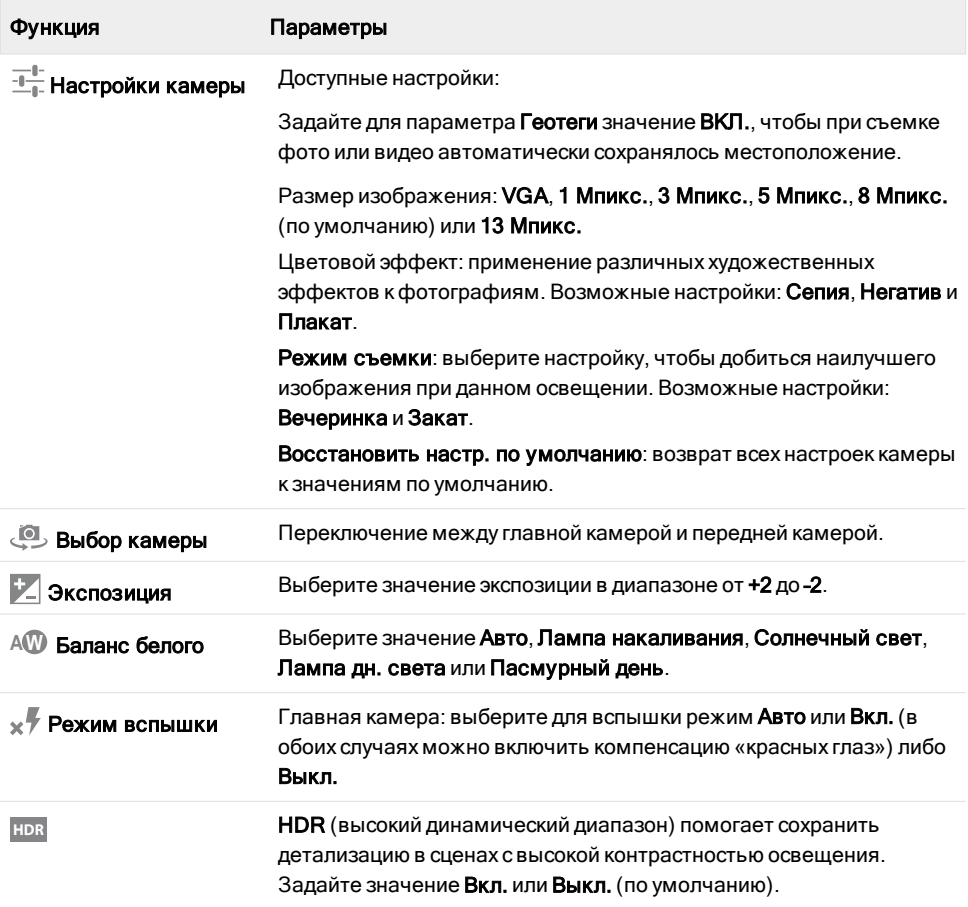

### Съемка и отправка видео

С помощью телефона можно снимать не только фото, но и видео.

Чтобы снять видео, выполните следующие действия:

1. На главном экране коснитесь значка Приложения > **10 Камера**.

Примечание. Для переключения из режима фото в режим видео коснитесь значка .

2. Чтобы начать запись, коснитесь значка  $\left( \bigcirc \right)$ . Чтобы остановить запись, снова коснитесь значка  $\bigodot$ . Отснятое видео сохраняется в телефоне.

Примечание. При съемке видео нет необходимости прикасаться к экрану для выбора точки фокусировки. Во время съемки видео фокусировка выполняется автоматически по центру рамки.

Чтобы отправить видео, выполните следующие действия.

- 1. На главном экране коснитесь значка **НА** Приложения > **1. Галерея**.
- 2. Коснитесь нужного видео, нажмите  $\leq$  и выберите способ отправки: посредством  $\geq$  $\mathbf{F}$ ,  $\frac{v_{01}}{v_{010}}$  или  $\mathbf{V}$

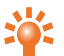

Совет. Чтобы отправить видео сразу после съемки, коснитесь экрана и проведите влево. .<br>• На экране появится «раскадровка» недавних фотографий и видеозаписей. Проведите

вправо или влево для перемещения по видеороликам. Коснитесь , чтобы открыть настройки отправки. Чтобы вернуться к изображению с камеры, проведите вправо и вернитесь к левому краю раскадровки.

# Настройки видеосъемки

Чтобы просмотреть настройки, коснитесь белой окружности в правом верхнем углу экрана. Затем коснитесь параметра, который нужно изменить, и проведите вбок, чтобы выбрать новое значение. Также можно коснуться и удерживать нажатие в середине экрана, а затем перейти к параметру и его новому значению.

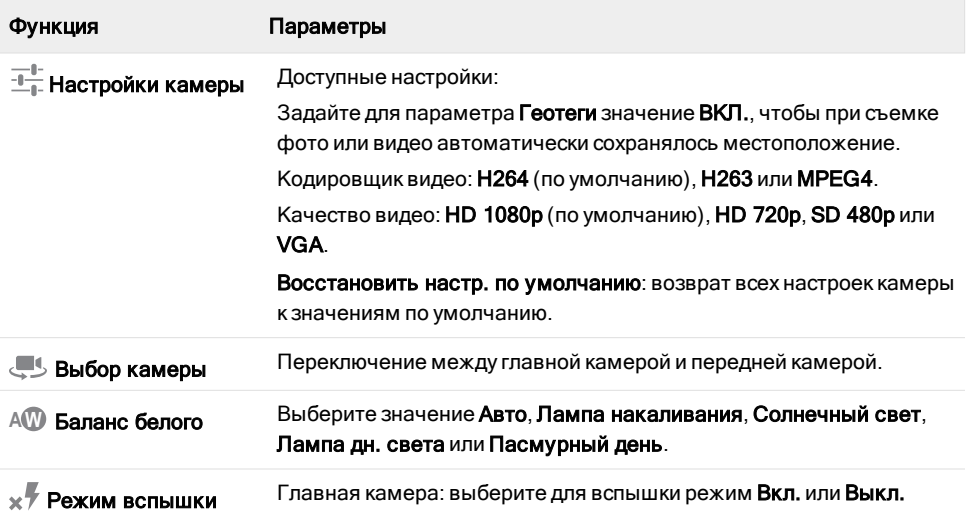

# Галерея

### Сведения о приложении «Галерея»

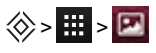

Приложение «Галерея» позволяет просматривать снятые на телефон фото и видео.

Для более удобно управления медиафайлами их можно объединять в альбомы или папки.

### Просмотр и редактирование фото и видео

 $\langle \diamondsuit \rangle$  >  $\frac{111}{111}$  >  $\boxed{21}$  > фото или видео

Для просмотра коснитесь нужного фото или видео.

Совет. Для быстрого увеличения или уменьшения масштаба дважды коснитесь экрана.

Нажмите = и выберите один из вариантов: Удалить, Слайд-шоу, Изменить, Повернуть влево, Повернуть вправо, Обрезать, Установить картинку как, Сведения или Показать на карте.

Функция Изменить позволяет изменять такие параметры фото, как Ч/б, Обрезать, Насыщенность или добавлять рамку фотографии.

Примечание. Для видео доступны только варианты Удалить, Обрезка и Сведения.

## Отправка фото и видео

Чтобы отправить фото или видео, выполните следующие действия.

- 1. На главном экране коснитесь значка **НА** Приложения > **[A] Галерея**.
- 2. Коснитесь нужного фото или видео, нажмите < и выберите способ отправки: с помощью  $\mathbb{R}$  ,  $\mathbb{C}$  ,  $\mathbb{R}$  ,  $\mathbb{C}$  ,  $\mathbb{C}$  ,  $\mathbb{C}$  ,  $\mathbb{C}$  ,  $\mathbb{C}$  ,  $\mathbb{C}$  ,  $\mathbb{C}$  ,  $\mathbb{C}$  ,  $\mathbb{C}$  ,  $\mathbb{C}$  ,  $\mathbb{C}$  ,  $\mathbb{C}$  ,  $\mathbb{C}$  ,  $\mathbb{C}$  ,  $\mathbb{C}$  ,  $\mathbb{C}$  ,  $\mathbb{C}$  ,

Фото и видео можно копировать с компьютера на телефон и с телефона на компьютер. Дополнительные сведения см. в разделе «Передача данных между телефоном и [компьютером](#page-64-0)» на стр. [65.](#page-64-0)

# Просмотр альбома

Можно просматривать все имеющиеся фото и видео или только содержимое альбома.

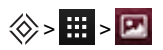

Все фото и видео хранятся в разделе Альбомы. Коснитесь альбома, затем нажмите  $\frac{1}{2}$  > Группировать по и выберите один из вариантов: Места, Время, Контакты или Теги, чтобы выбрать тип отображения альбома.

### Создание папки

Можно создать собственные папки для размещения в них фото и видео.

- 1. Подключите телефон к компьютеру с помощью USB-кабеля.
- 2. Откройте на компьютере в папке внутренней памяти телефона папкуPictures и создайте в ней нужные папки.
- 3. Перетащите файлы в папки.

## Установка фонового изображения и присвоение изображений контактам

Фото можно назначить контакту или установить в качестве фонового изображения:

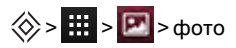

Коснитесь фото, а затем коснитесь > Установить картинку как > Фотография контакта или Обои.

## Создание снимка экрана

Чтобы сделать снимок экрана, нажмите и удерживайте кнопку включения и кнопку уменьшения громкости.

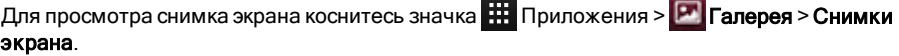

# Офисные приложения

#### Часы

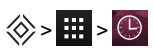

Можно использовать Часы в режиме будильника, таймера или секундомера.

Для просмотра списка текущих сигналов будильника коснитесь  $\mathbb \Omega$  >  $\mathbb \widehat \triangle}$ . Чтобы включить сигнал будильника, перетащите значок ВЫКЛ, вправо.

Для добавления будильника коснитесь  $+$ и укажите настройки будильника.

Коснитесь У, чтобы изменить звук или другие настройки сигнала будильника. Чтобы изменить настройки всех сигналов будильника, коснитесь  $\frac{1}{2}$  > Настройки.

Когда звучит сигнал будильника, перетащите кнопку  $\mathbb C$  вправо, чтобы выключить сигнал, или влево, чтобы сигнал повторился через десять минут.

# Калькулятор

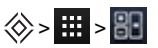

В калькуляторе имеется два представления (панели): основное и расширенное. Для смены представления коснитесь > Дополнительная панель или Основная панель.

Совет. Для переключения между представлениями проведите пальцем влево или вправо.

Чтобы очистить журнал, коснитесь > Очистить историю.

# Календарь

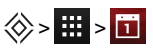

Приложение Календарь позволяет просматривать события, запланированные в календаре учетной записи Google™.

Для календаря доступны различные типы просмотра: для смены представления коснитесь даты, а затем нажмите День, Неделя, Месяц или Ежедневник. Для просмотра подробных сведений коснитесь события.

Совет. Чтобы добавить виджет календаря на главный экран, коснитесь значка ماله **НН** Приложения > ВИДЖЕТЫ, коснитесь и удерживайте виджет Календарь, затем перетащите его на главный экран.

Чтобы добавить событие, коснитесь > Новое мероприятие. Введите данные события и коснитесь ГОТОВО.

Чтобы удалить событие, коснитесь его, чтобы открыть, затем коснитесь значка корзины .

Для просмотра нескольких календарей коснитесь  $\frac{1}{n}$  > Календари. Установите флажки для нужных календарей и коснитесь Календари для синхронизации > ОК.

Для синхронизации календаря коснитесь  $\stackrel{\text{\textsf{I}}}{=}$  > Календари. Установите флажок для календаря и коснитесь Календари для синхронизации > ОК.

Для смены сигнала напоминания календаря коснитесь  $\stackrel{[}{=}$  > Настройки > Общие настройки > Звук.

Примечание. Для каждого доступного календаря должна быть добавлена соответствующая учетная запись.

# Возможности связи

**!** Важно. В некоторых странах могут существовать ограничения на использование беспроводных сетей и Bluetooth. Для получения дополнительной информации обратитесь в местные органы власти.

<span id="page-61-0"></span>Wi-Fi

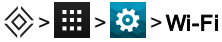

Функция Wi-Fi обеспечивает подключение к беспроводным сетям Wi-Fi для высокоскоростного доступа в Интернет, просмотра веб-страниц, потокового воспроизведения музыки и видео.

Чтобы включить Wi-Fi, коснитесь значка ВЫКЛ. и перетащите его вправо.

Чтобы отключить Wi-Fi, коснитесь значка ВКЛ. и перетащите его влево.

#### Подключение к сети Wi-Fi

Чтобы подключиться к сети Wi-Fi, выполните следующие действия:

- 1. Коснитесь кнопки **: 1. 2. 1. Настройки** > Wi-Fi.
- 2. Коснитесь значка ВЫКЛ. и перетащите его вправо для включения.

Если функция Wi-Fi уже включена и имеются доступные сети Wi-Fi, в строке состояния отображается индикатор Wi-Fi **. Потяните строку состояния вниз и коснитесь** пункта Сети Wi-Fi для подключения к сети.

3. Коснитесь названия сети в списке, затем коснитесь кнопки Подключиться. Может потребоваться ввести значения Имя сети (SSID), Безопасность и Пароль. Эти данные можно получить у администратора сети.

Когда телефон подключен, в строке состояния отображается индикатор Wi-Fi  $\quad$ .

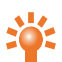

Совет. При использовании домашней сети Wi-Fi данные о защите сети обычно можно посмотреть в настройках маршрутизатора Wi-Fi.

Примечание. Настоятельно рекомендуется использовать подключение к сетям Wi-Fi, так как это позволяет сократить расходы на передачу данных по сотовой сети.

#### **Bluetooth**

 $\langle \diamondsuit \rangle$  =  $\frac{1}{2}$  =  $\frac{1}{2}$  =  $\frac{1}{2}$  = Bluetooth

Через канал связи Bluetooth можно установить беспроводное соединение с совместимым устройством, например, с другим мобильным телефоном, компьютером,гарнитурой или автомобильным комплектом. Это соединение можно использовать для передачи с телефона объектов, отправки файлов с совместимого компьютера или печати файлов на совместимом принтере.

Чтобы включить Bluetooth, коснитесь значка ВЫКЛ. и перетащите его вправо.

Чтобы выключить Bluetooth, коснитесь значка ВКЛ. и перетащите его влево.

#### Подключение к устройству Bluetooth

Чтобы подключиться к новому устройству Bluetooth, его необходимо связать с телефоном (создать пару).

- 1. Убедитесь, что устройство Bluetooth, с которым создается пара, находится в режиме обнаружения. Дополнительные сведения см. в документации устройства.
- 2. Нажмите  $\frac{1}{11}$  >  $\frac{1}{2}$  Настройки > Bluetooth.
- 3. Коснитесь значка ВЫКЛ. и перетащите его вправо, чтобы включить Bluetooth и выполнить поиск. Если протокол Bluetooth уже включен, коснитесь ПОИСК УСТРОЙСТВ.
- 4. Коснитесь названия устройства для подключения. Для подключения может потребоваться нажать кнопкуОК или ввести код доступа устройства. Дополнительные сведения см. в документации устройства.

Когда телефон подключен, в строке состояния отображается индикатор Bluetooth  $\ket*$ 

Телефон Constellation V поддерживает аксессуары с функцией aptX®.

Совет. Выключайте протокол Bluetooth, когда он не используется, чтобы сократить расход заряда аккумулятора.

Предупреждение. Соблюдайте все местные законы. Находясь за рулем транспортного средства, не держите в руках посторонние предметы. На дороге вашей главной задачей является безопасность дорожного движения.

#### Изменение названия устройства

Название устройства можно изменить.

- 1. Коснитесь  $\frac{1}{11}$  >  $\frac{1}{2}$  Настройки > Bluetooth.
- 2. Коснитесь кнопки **••** > Переименовать телефон.
- 3. Введите новое название и коснитесь кнопки Переименовать.

#### Режим видимости

Чтобы сделать телефон «видимым» для других устройств, выполните следующие действия.

- 1. Коснитесь  $\frac{1}{11}$  >  $\frac{1}{2}$  Настройки > Bluetooth.
- 2. Коснитесь названия своего устройства, чтобы сделать его «видимым» на 2 минуты.

Чтобы изменить длительность этого интервала, коснитесь  $\frac{1}{2}$  > Тайм-аут видимости.

#### Мое местоположение

## **◇> # >**  $\phi$  **> доступ к местоположению**

Чтобы разрешить приложениям использовать данные сотовой сети и сетей Wi-Fi для определения расположения, выберите Местоположение по данным Wi-Fi и сети.

Чтобы разрешить приложениям использовать GPS для определения местоположения, выберите По спутникам GPS.

Примечание. Включение GPS дает возможность использовать службы, учитывающие местоположение, такие как Google Maps™и Google Maps™с навигацией (бета-версия).

#### Настройка синхронизации телефона с компьютером

Примечание. При первом подключении телефона на компьютере может быть показано сообщение об установке драйверов. Выполните установку драйверов.

- 1. Подключите кабель microUSB к разъему microUSB телефона и к разъему USB компьютера.
- 2. Убедитесь, что на главном экране в строке состояния отображается значок  $\Psi$ .
- 3. Потяните строку состояния вниз и коснитесь команды Подключено как медиаустройство. Убедитесь, что флажокКамера (PTP) или Медиа-устройство (MTP) установлен.

4. Следуйте инструкциям на экране компьютера для синхронизации медиафайлов.

После завершения синхронизации отключите USB-кабель.

Примечание. Всегда используйте кабель microUSB Vertu, входящий в комплект поставки телефона.

#### <span id="page-64-0"></span>Передача данных между телефоном и компьютером

Примечание. При первом подключении телефона на компьютере может быть показано сообщение об установке драйверов. Выполните установку драйверов.

- 1. Подключите кабель microUSB к разъему microUSB телефона и к разъему USB компьютера.
- 2. Убедитесь, что на главном экране в строке состояния отображается значок  $\Psi$ .
- 3. Потяните строку состояния вниз и коснитесь команды Подключено как медиаустройство. Убедитесь, что флажок Медиа-устройство (MTP) установлен.
- 4. На компьютере откройте папку съемного диска со значком телефона, а в ней папку Internal Storage
- 5. Используйте перетаскивание файлов между папками компьютера и подпапками папки телефона InternalStorage, такими как Music, Pictures и Movies.
- 6. После завершения передачи файлов отключите USB-кабель.

#### Режим модема и портативн. точка доступа

Телефон можно подключить к компьютеру в режиме модема посредством USB-кабеля, Wi-Fi или Bluetooth, чтобы компьютер мог использовать подключение телефона к Интернету.

Для просмотра сведений о режимах модема нажмите  $\ddot{\otimes}$  Настройки > Ещё... > Режим модема и точка доступа  $>$   $\frac{1}{2}$  > Справка.

## NFC

Стандарт NFC (Near Field Communication) позволяет обмениваться данными (такими как контакты, фотографии и веб-страницы), просто поднеся телефон к другому устройству NFC (обычно устройства прикладывают друг к другу задними панелями).

На главном экране коснитесь значка НН Приложения >  $\frac{1}{2}$  Настройки > Ещё... > NFC и

убедитесь, что флажок установлен. Коснитесь значка **НА Приложения > 3. Настройки >** 

Ещё... > Android Beam, коснитесь кнопки ВЫКЛ. и перетащите ее вправо.

Чтобы передать данные, выполните следующие действия.

- 1. Откройте экран, содержащий данные, которые нужно передать (например, фотографию).
- 2. Поднесите телефон к другому устройству (задними панелями друг к другу).
- 3. При появлении сообщения Коснитесь, чтобы передать данные коснитесь экрана телефона.

Сведения о других приложениях, использующих стандарт NFC, см. в разделе «[Рекомендованные](#page-22-1) приложения» на стр. [23.](#page-22-1)

#### Безопасные платежи

Функция NFC в телефоне Constellation V поддерживает защиту с помощью средств SIM-карты. Это означает, что при наличии соответствующей SIM-карты телефон можно использовать для безопасной безналичной оплаты.

Дополнительные сведения о защищенныхSIM-картах можно получить у оператора связи, компании, выдающей кредитные карты, или в банке.

Примечание. Функция Android Beam™совместима не со всеми устройствами. Дополнительные сведения можно получить в службе обслуживания клиентов Vertu.

# Управление телефоном

### Системное обновление

При получении уведомления о системном обновлении по беспроводной сети можно загрузить и установить обновление или просто закрыть это уведомление.

Чтобы проверить наличие обновлений, коснитесь значка ::: Приложения >  $\bullet$  Настройки > О телефоне > Системные обновления.

### Очистка памяти телефона

Фотографии, видео и другие файлы автоматически сохраняются во встроенной памяти телефон.

Примечание. Общий объем встроенной памяти делится между системой, приложениями и пользовательскими файлами.

Для просмотра объема встроенной памяти, доступной в телефоне, на главном экране коснитесь значка **Н.** Приложения > **29. Настройки > Память**.

Чтобы освободить дополнительное пространство в памяти, удалите ненужные файлы. Коснитесь типа хранимых данных, например Изображения и видео, коснитесь и удерживайте папку или файл, затем коснитесь  $\frac{1}{2}$  > Удалить.

 $\mathbf{M}$ Совет. Использование памяти телефона и облачного хранилища можно контролировать с помощью приложения Vertu Certainty. [Дополнительные](#page-25-0) сведения см. в разделе «Об услугахVertu» на стр. [26.](#page-25-0)

#### Оптимальное использование передачи данных

Имеется возможность контролировать объем загруженных и переданных телефоном данных, а также задавать месячные лимиты для передачи данных.

Примечание. Сведения об использованном объеме данных отображаются, чтобы помочь управлять использованием передачи данных. Способ подсчета объема данных, используемый оператором связи, может отличаться от используемого в телефоне. Узнайте стоимость передачи данных у оператора связи.

# $\langle\diamondsuit\rangle$  >  $\frac{1}{2}$  >  $\frac{1}{2}$  > Передача данных

Чтобы задать предупреждение об использованном объеме передачи данных, перетащите оранжевую линию (за отметку справа) вверх или вниз. При достижении заданного объема данных будет показано уведомление.

Чтобы задать лимит использованного объема данных, коснитесь кнопки Установить лимит и перетащите красную линию (за отметку справа) вверх или вниз. При достижении заданного объема данных будет показано уведомление, а передача данных в сотовой сети будет автоматически отключена.

#### Настройки передачи данных в роуминге

Чтобы изменить настройки передачи данных в роуминге, на главном экране коснитесь значка **НН** Приложения >  $\ddot{\mathbf{Q}}$ . Настройки > Ещё... > Мобильная сеть > Интернет-роуминг.

Примечание. Использование передачи данных в роуминге может привести к существенным расходам. Узнайте у оператора связи стоимость передачи данных в роуминге.

#### Создание резервной копии и восстановление данных телефона

Чтобы создать резервную копию данных приложений, паролей Wi-Fi и других настроек на серверах Google, коснитесь значка **НН** Приложения > **10. Настройки > Резер, копирование и** сброс > Резервирование данных.

СлужбуGoogle Drive™ можно использовать для резервного копирования музыки, фотографий,

видео и документов: коснитесь значка **| НА** Приложения > Google Drive > **| > Добавить новые**.

Для резервного копирования контактов, данных календаря и эл. почты используйте свою учетную запись Gmail™. Чтобы настроить параметры синхронизации Google, коснитесь значка

Приложения >  $\frac{103}{100}$  Настройки > и выберите учетную запись Google.

Для резервного копирования сообщений используйте приложение, рекомендованное Vertu. Дополнительные сведения см. в разделе [«Рекомендованные](#page-22-1) приложения» на стр. [23.](#page-22-1)

Для резервного копирования учетной записи Google коснитесь значка Плиложения >

#### Настройки > Резер. копирование и сброс > Аккаунт для резервирования.

Чтобы автоматически восстанавливать настройки и данные приложений при их переустановке,

коснитесь значка **НН** Приложения > **20 Настройки > Резер. копирование и сброс >** Автовосстановление.

### Настройка автоматической блокировки телефона

Чтобы включить автоматическую блокировку телефона, коснитесь значка НА Приложения > Настройки > Безопасность > Блокировка экрана > Тип блокировки > Автоблокировка. Затем выберите длительность интервала после перехода в режим сна, после которого телефон будет блокироваться.

Примечание.Эта функция не применяется для функции разблокировки Слайдер.

# <span id="page-68-0"></span>Изменение PIN-кода

Чтобы задать PIN-код, на главном экране коснитесь **##** > **20 Hacтройки > Безопасность >** Блокировка экрана > PIN. Введите цифры PIN-кода и подтвердите код, введя его повторно.

Для разблокировки телефона будет предложено ввести PIN-код.

## Коды доступа

#### PIN-код (4–8 цифр)

PIN-код предназначен для защиты SIM-карты от неавторизованного доступа; он также требуется для доступа к некоторым функциям. В телефоне можно включить запросPIN-кода при каждом включении. Если три раза подряд неправильно ввести этот код, потребуется разблокировка с помощью PUK-кода. Сведения об изменении PIN-кода см. в разделе «[Изменение](#page-68-0) PIN-кода» на стр. [69](#page-68-0).

#### PUK-код или PUK2-код (8 цифр)

PUK-код и PUK2-код необходимы для разблокирования PIN-кода и PIN2-кода. PUK-код и PUK2 код можно получить у оператора связи.

#### Номер IMEI (15 цифр)

Номер IMEI служит для идентификации допустимых телефонов в сети сотовой связи. Этот номер также может использоваться для блокировки украденного телефона. Может потребоваться сообщить этот номер службе обслуживания клиентов Vertu. Для просмотра номера IMEI на

главном экране коснитесь значка Приложения >  $\ddot{\ddot{\Omega}}$  Настройки > О телефоне > Общая информация > IMEI.

#### Код блокировки (код защиты, не менее 4 цифр)

Код блокировки предназначен для защиты телефона от неавторизованного использования. В телефоне можно включить запрос заданного вами кода блокировки. Никому не сообщайте код и храните его в надежном месте отдельно от телефона. Если телефон заблокирован, а код забыт, необходимо обратиться в сервисный центр. Это может повлечь дополнительные расходы и привести к удалению всех личных данных, хранящихся в телефоне.

# Полный сброс

Полный сброс возвращает телефон к изначальным заводским настройкам и удаляет все данные с телефона. Чтобы выполнить полный сброс, на главном экране коснитесь значка

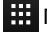

**НН** Приложения > **ЕФА** Настройки > Резер. копирование и сброс > Сброс настроек.

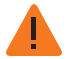

Предупреждение. Перед выполнением полного сброса рекомендуется создать резервную копию данных.

# Советы и рекомендации

#### Общие рекомендации

- Для просмотра списка недавно использованных приложений коснитесь кнопки недавних приложений  $\equiv$
- Для просмотра списка последних набранных номеров коснитесь  $\blacksquare$  Телефон >  $\textcircled{1}.$
- l Индикатор состояния сообщает об изменениях состояния телефона.

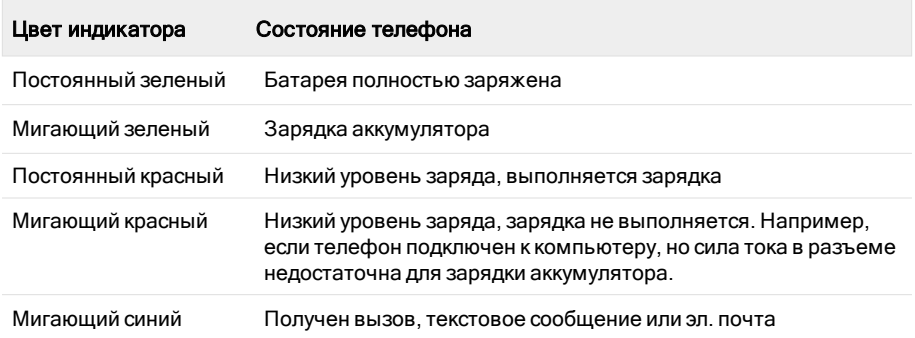

- Чтобы изменить ярлыки в списке избранного (в нижней части главного экрана), коснитесь и удерживайте ярлык, а затем перетащите его в список или за его пределы.
- Чтобы перевести телефон в режим сна, нажмите кнопку включения. Чтобы вывести телефон из режима сна, нажмите кнопку включения
- Чтобы включить автоматический перевод экрана в режим сна после определенного периода бездействия, коснитесь значка Приложения >  $\ddot{\ddot{\Omega}}$  Настройки > Экран > Спящий режим.
- l Чтобы быстро включить или выключить режим полета, нажмите и удерживайте кнопку питания > Режим полета.
- Чтобы выделить текст, коснитесь и удерживайте его. Границы выбранного текста обозначены отметками. Перетащите эти отметки для выбора нужного текста, а затем используйте значки, чтобы вырезать, скопировать или вставить выбранный текст. При горизонтальной ориентации коснитесь Изменить для просмотра доступных вариантов.
- $\bullet$  Для быстрого доступа к настройкам телефона с главного экрана перетащите вниз строку уведомлений, находящуюся в верхней части экрана. Коснитесь значка в правом верхнем углу, затем коснитесь кнопки  $\overline{\mathbb{T}^{\mathbb{L}}_{\mathbb{R}^-}}$ .

#### Увеличение времени работы от аккумулятора

Можно продлить время работы телефона от аккумулятора, настроив параметры телефона, отвечающие за работу компонентов с наибольшим потреблением электроэнергии:

- Снизьте яркость экрана или используйте автоматическую регулировку яркости. Коснитесь значка **НА** Приложения > **33 Настройки > Экран > Яркость**.
- Чтобы отключить фоновую передачу данных, коснитесь значка НН Приложения > Настройки > Передача данных и перетащите выключатель питания Моб. трафик на Выкл.
- l Отключение передачи данных для Wi-Fi и Bluetooth™. Для быстрой настройки параметров перетащите вниз строку уведомлений и коснитесь значка в правом верхнем углу. Затем коснитесь любого действующего подключения, которое нужно отключить.

Примечание. Выключение Wi-Fi может привести к увеличению расходов на оплату передачи данных.

- Уменьшите частоту проверки наличия новых сообщений электронной почты телефоном. Откройте приложение для электронной почты и коснитесь  $\Box$  > Настройки > имени учетной записи > Частота проверки папки «Входящие» > с настрой кой частоты.
- Во всех возможных случаях используйте для передачи данных Wi-Fi, а не услуги сотовой связи.
- Ограничьте использование виджетов с динамическим обновлением содержимого. Удалите ненужные виджеты.
- l Ограничьте действия по синхронизации учетных записей. Для просмотра и настройки параметров синхронизации учетной записи коснитесь значка Приложения >  $\mathcal{L}$  Настройки > одной из перечисленных учетных записей.
- l На ночь переключайте телефон в режим полета. Нажмите и удерживайте кнопку включения, а затем коснитесь Режим полета.

Кроме того, можно загрузить приложения для управления электропитанием. Эти приложения позволяют управлять работой функций и компонентов телефона, расходующих больше всего электроэнергии. Посетите Рекомендованные приложения Vertu для получения рекомендаций по настройке приложений и управлению электропитанием.

# Ответы на вопросы

### Вопросы

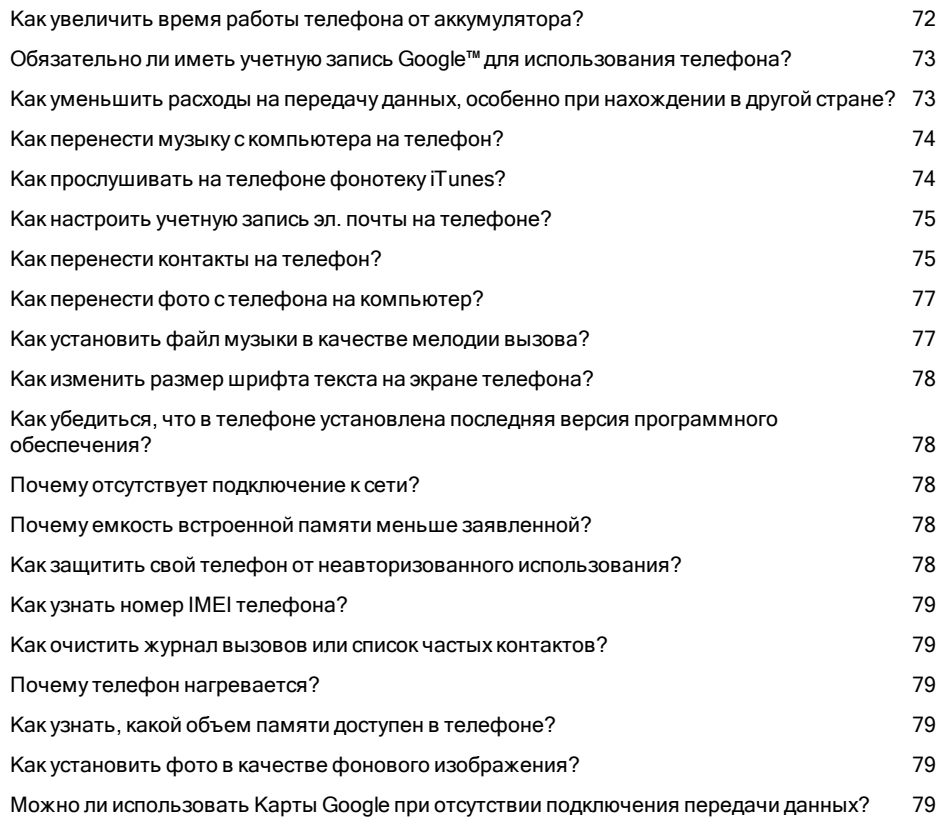

#### <span id="page-71-0"></span>Как увеличить время работы телефона от аккумулятора?

Можно продлить время работы телефона от аккумулятора, настроив параметры телефона, отвечающие за работу компонентов с наибольшим потреблением электроэнергии:

• Снизьте яркость экрана или используйте автоматическую регулировку яркости. Коснитесь значка ::: Приложения >  $\ddot{\ddot{\Sigma}}$  Настройки > Экран > Яркость.
• Отключите фоновую передачу данных. Коснитесь значка НН Приложения >

Настройки > Передача данных и перетащите переключатель питания Моб. трафик в положение Выкл.

l Отключите передачу данных для Wi-Fi и Bluetooth™. Для быстрой настройки параметров перетащите вниз строку уведомлений и коснитесь значка в правом верхнем углу. Затем коснитесь любого действующего подключения, которое нужно отключить.

Примечание. Выключение Wi-Fi может привести к увеличению расходов на оплату передачи данных.

• Уменьшите частоту проверки наличия новых сообщений электронной почты телефоном.

Откройте приложение для электронной почты, коснитесь  $\frac{1}{n}$  > Настройки > имя учетной записи > Частота проверки папки «Входящие» > и выберите частоту проверки.

- l Во всех возможных случаях используйте для передачи данныхWi-Fi, а не услуги сотовой связи.
- Ограничьте использование виджетов с динамическим обновлением содержимого. Удалите ненужные виджеты.
- Ограничьте действия по синхронизации учетных записей. Для просмотра и настройки параметров синхронизации учетной записи коснитесь значка Настройки > Приложения >  $\frac{10}{2}$  одной из перечисленных учетных записей.
- На ночь переключайте телефон в режим полета. Нажмите и удерживайте кнопку включения, а затем коснитесь Режим полета.

Кроме того, можно загрузить приложения для управления электропитанием. Эти приложения позволяют управлять работой функций и компонентов телефона, расходующих больше всего электроэнергии.

## Обязательно ли иметь учетную запись Google™ для использования телефона?

Без учетной записи Google можно использовать основные функции телефона, такие как вызовы и обмен текстовыми сообщениями, однако настоятельно рекомендуется использовать учетную запись Google, поскольку она обеспечивает доступ к Google Play и другим приложениям Google.

#### Как уменьшить расходы на передачу данных, особенно при нахождении в другой стране?

Можно отключить передачу данных, коснувшись значка Приложения > **ЕФ.** Настройки > Передача данных > ВКЛ. рядом с Моб. трафик и перетащив выключатель влево к значению ВЫКЛ. При появлении запроса нажмите кнопку ОК.

Кроме того, можно ограничить объем передаваемых данных. Коснитесь значка  $\diamondsuit$  >  $\boxplus$  > > Передача данных.

Чтобы задать предупреждение об использованном объеме данных, перетащите оранжевую линию (за отметку справа) вверх или вниз. При достижении заданного объема данных будет показано уведомление.

Чтобы задать лимит использованного объема данных, коснитесь кнопки Установить лимит и перетащите красную линию (за отметку справа) вверх или вниз. При достижении заданного объема данных будет показано уведомление, а передача данных в сотовой сети будет автоматически отключена.

Примечание. Сведения об использованном объеме данных отображаются, чтобы помочь управлять использованием передачи данных. Способ подсчета объема данных, используемый оператором связи, может отличаться от используемого в телефоне. Узнайте стоимость передачи данных у оператора связи.

Передачу данных в роуминге можно отключить. Коснитесь значка  $\diamondsuit$  >  $\#$  >  $\diamondsuit$  > Ещё... > Мобильная сеть > Интернет-роуминг.

#### Как перенести музыку с компьютера на телефон?

При первом подключении телефона к компьютеру компьютере может быть показано сообщение об установке драйверов. Необходимо установить эти драйверы на компьютере.

- 1. Подключите кабель microUSB к разъему microUSB телефона и к разъему USB компьютера.
- 2. Убедитесь, что на главном экране в строке состояния отображается значок  $\Psi$ .
- 3. Потяните строку состояния вниз и коснитесь команды Подключено как медиаустройство. Убедитесь, что флажок Медиа-устройство (MTP) установлен.
- 4. На компьютере откройте папку съемного диска со значком телефона, а в ней папку Internal Storage.
- 5. Перетаскивайте файлы из папки на компьютере в папку Music.
- 6. После завершения передачи файлов отключите USB-кабель.

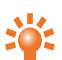

Совет. При перетаскивании папок, содержащих музыку, например папки исполнителя, содержащей несколько альбомов, эта структура сохранится на телефоне.

## Как прослушивать на телефоне фонотеку iTunes?

Можно использовать Music Manager: это компьютерное приложение, размещающее всю музыкальную коллекцию в облаке и использующее все возможности службы Play Music. Это приложение обнаруживает на компьютере все музыкальные файлы, в том числе и в составе фонотеки iTunes®, и делает всю обнаруженную музыку доступной для вас в Play Music. Если записи в вашей коллекции совпадают с музыкой в Google PlayStore, то музыкальные файлы даже не нужно отправлять в облако, что позволяет сократить время передачи данных. При добавлении новой музыки на компьютер Music Manager может автоматически добавить ее и в фонотеку. Кроме того, Music Manager добавляет ваши списки воспроизведения iTunes и рейтинги, чтобы можно было сразу прослушивать любимые композиции.

После размещения музыки в облаке доступ к ней будет возможен с любого компьютера, подключенного к Google.com, а также с любого телефона Android или планшета с установленным приложением Play Music.

При первом прослушивании композиции с помощью Play Music на телефоне она кэшируется в памяти телефона. Поэтому через какое-то время все любимые композиции будут автоматически доступны для прослушивания в автономном режиме, например, в полете.

Примечание. Приложение Music Manager и покупка музыки в Google PlayStore доступны не во всех странах.

Добавление музыки в облако Google Play Music

- 1. Зарегистрируйтесь в фонотеке Google Play: Чтобы приступить к работе, зарегистрируйтесь в Google Play и загрузите Music Manager.
- 2. Отправьте свою музыкальную коллекцию: Войдите в Music Manager и выберите место хранения музыки. Music Manager автоматически начнет отправку.
- 3. Доступ к музыке в Интернете и в телефоне: После настройки фонотеки Play Music можно будет получать доступ к ней с Constellation V, с любого телефона Android, с планшета или через Интернет. Войдите в службу, и вся ваша музыка уже будет готова к воспроизведению.

#### Как настроить учетную запись эл. почты на телефоне?

На телефоне можно настроить различные учетные записи электронной почты: рабочей почты, почты Gmail или личной почты.

Чтобы настроить эти учетные записи, коснитесь значка Приложения >  $\bullet$  Настройки > Добавить аккаунт. Выберите вариант Рабочая для рабочей эл. почты на сервере Microsoft™ Exchange, вариант Google для учетных записей Gmail или вариант Эл. почта для личной эл. почты.

#### Как перенести контакты на телефон?

Чтобы перенести контакты на Constellation V с учетной записью Gmail™, необходимо сначала экспортировать контакты с прежнего телефона в текстовый файл с разделителями-запятыми (.csv). После импорта этого файла в учетную запись Gmail данные будут автоматически синхронизированы с телефоном (если на нем настроена учетная запись Gmail).

- 1. На прежнем телефоне экспортируйте контакты в файл в формате .csv. Сведения о том, как это сделать, см. в документации к прежнему телефону.
- 2. Выполните вход в учетную запись Gmail на компьютере и выберите «Контакты» > «Импортировать контакты».
- 3. Нажмите кнопку «Обзор» и выберите созданный ранее файл .csv.
- 4. Нажмите кнопку «Импортировать контакты».

**!** Важно. Синхронизация контактов с учетной записью Gmail означает, что для контактов всегда будет иметься резервная копия.

Чтобы перенести контакты с телефона Vertu Constellation T на телефон Constellation V, выполните следующие действия.

- 1. Откройте список контактов на телефоне Constellation T.
- 2. Выберите «Варианты» и отметьте контакты, которые нужно перенести.
- 3. Выберите «Отправить как карточку контакта» > «По эл. почте» и укажите свой адрес Gmail.
- 4. Откройте почтуGmail на телефоне Constellation V или на компьютере.
- 5. Откройте сообщение эл. почты и выберите «СОХРАНИТЬ» (на телефоне Constellation V) или «Импортировать в контакты» (на компьютере) для каждого контакта, который необходимо перенести. Контакты будут автоматически синхронизированы с контактами на телефоне Constellation V.
- 6. На компьютере можно изменить отдельные контакты и объединить дубликаты.

Чтобы перенести контакты с телефона Vertu Signature на телефон Constellation V, выполните следующие действия.

- 1. Установите и настройте приложение Vertu PC Suite на компьютере. Можно загрузить Vertu PC Suite по адресу [http://www.vertu.com/en/help-and-support/user-guides-and](http://www.vertu.com/en/help-and-support/user-guides-and-downloads/software-for-mac-and-pc.aspx?td=rm-266v)downloads/software-for-mac-and-pc.aspx?td=rm-266v
- 2. С помощью USB-кабеля подключите телефон Vertu Signature к компьютеру и убедитесь, что приложение Vertu PC Suite установлено.
- 3. В приложении Vertu PC Suite настройте параметры синхронизации. Выберите MS Outlook в качестве места назначения синхронизации, а затем выберите вариант отправки данных телефона в MS Outlook. Выберите данные, которые нужно синхронизировать (контакты, календари и заметки).
- 4. Запустите процесс синхронизации.
- 5. После того как данные контактов загружены в MS Outlook, их можно экспортировать в файл .csv.
- 6. Выполните вход в учетную запись Gmail на компьютере и выберите «Контакты» > «Импортировать контакты».
- 7. Нажмите кнопку «Обзор» и выберите созданный ранее файл .csv.
- 8. Нажмите кнопку «Импортировать контакты».

9. После импорта этого файла в учетную запись Gmail данные будут автоматически синхронизированы с телефоном Constellation V (если на нем настроена учетная запись Gmail).

#### Как перенести фото с телефона на компьютер?

Фотографии можно по беспроводной сети отправить в облачное хранилище Google Drive, чтобы затем открыть их с компьютера Windows или Mac.

В приложении ГАЛ Галерея коснитесь фотографии, которую нужно отправить, затем коснитесь .

Совет. Можно отметить несколько фото, чтобы отправить их единовременно. В альбоме s la c  $\blacksquare$  коснитесь и удерживайте первое фото до появления вокруг него синего прямоугольника, а затем касайтесь других фото, чтобы выбрать их.

После отправки фото в Google Drive загрузите их на компьютер. Для этого выполните вход в учетную запись Google в браузере и откройте вкладку Drive. Можно также загрузить приложение Google Drive для компьютера.

Кроме того, можно скопировать фото, подключит телефон к компьютеру кабелем.

- 1. Подключите кабель microUSB к разъему microUSB телефона и к разъему USB компьютера. При первом подключении телефона на компьютере может быть показано сообщение об установке драйверов.
- 2. На главном экране потяните строку состояния вниз и коснитесь команды Подключено как медиа-устройство. Убедитесь, что флажок Медиа-устройство (MTP) установлен.
- 3. Перетащите файлы между папкой Pictures и папкой на компьютере.

После завершения передачи файлов отключите USB-кабель.

#### Как установить файл музыки в качестве мелодии вызова?

Необходимо скопировать нужный файл с компьютера в папку Ringtones на телефоне Constellation V:

- 1. Подключите кабель microUSB к разъему microUSB телефона и к разъему USB компьютера.
- 2. Убедитесь, что на главном экране в строке состояния отображается значок  $\mathbb{V}$
- 3. Потяните строку состояния вниз и коснитесь команды Подключено как медиаустройство. Убедитесь, что флажок Медиа-устройство (MTP) установлен.
- 4. На компьютере откройте папку съемного диска со значком телефона, а в ней папку Internal Storage.
- 5. Перетащите файл музыки из папки на компьютере в папку Ringtones.
- 6. После завершения передачи файлов отключите USB-кабель.

7. Коснитесь значка **Н. Приложения >**  $\ddot{\mathbf{C}}$ **. Настройки > Звук > Рингтон > файл** музыки > ОК.

#### Как изменить размер шрифта текста на экране телефона?

Для изменения размера шрифта коснитесь значка !!! Приложения > **49 Настройки > Экран >** Размер шрифта.

#### Как убедиться, что в телефоне установлена последняя версия программного обеспечения?

Чтобы убедиться, что в телефоне Constellation V установлена последняя версия программного обеспечения, коснитесь значка Приложения > Настройки > О телефоне > Системные обновления.

## Почему отсутствует подключение к сети?

При отсутствии подключения к сети проверьте индикатор уровня сигнала сети в правом верхнем углу экрана. Возможно, телефон находится в зоне слабого сигнала сети. Если эта проблема существует постоянно, обратитесь к оператору связи.

Когда телефон находится в зоне сильного сигнала, в строке состояния отображается индикатор

максимального уровня сигнала сети .

При отсутствии подключения кWi-Fi проверьте уровень сигнала по индикатору уровня сигнала Wi-Fi в верхней части экрана. Возможно, телефон находится за пределами радиуса действия

сети Wi-Fi. Для поиска сетей Wi-Fi коснитесь значка **Н. Приложения >**  $\ddot{\ddot{\Omega}}$ **. Настройки > Wi-Fi.** Коснитесь значка ВЫКЛ. и перетащите его вправо для включения. Коснитесь названия сети в списке, затем коснитесь кнопки **Подключиться**. Может потребоваться ввести значения Имя сети (SSID), Безопасность и Пароль. Эти данные можно получить у администратора сети.

Когда телефон подключен, в строке состояния отображается индикатор Wi-Fi

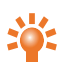

Совет. При использовании домашней сети Wi-Fi данные о защите сети обычно можно посмотреть в настройках маршрутизатора Wi-Fi.

#### Почему емкость встроенной памяти меньше заявленной?

Это может быть связано с пространством, занятым системными файлами телефона, или количеством загруженных приложений. Для просмотра распределения памяти в графическом виде коснитесь значка **III** Приложения >  $\ddot{\Omega}$  Настройки > Память.

#### Как защитить свой телефон от неавторизованного использования?

Для защиты телефона Constellation V можно использовать ряд функций блокировки. Для выбора типа блокировки коснитесь значка НЕ Приложения >  $\frac{1}{2}$  Настройки > Безопасность > Блокировка экрана и выберите один из вариантов: Слайдер, Фейсконтроль, Графический ключ, PIN или Пароль.

При использовании рабочей электронной почты в ней может использоваться собственный механизм блокировки.

#### Как узнать номер IMEI телефона?

Номер IMEI служит для идентификации допустимых телефонов в сети сотовой связи. Этот номер также может использоваться для блокировки украденного телефона. Может потребоваться сообщить этот номер службе обслуживания клиентов Vertu. Для просмотра номера IMEI на главном экране коснитесь значка **НН** Приложения > **32 Настройки > О телефоне > Общая** информация > IMEI.

#### Как очистить журнал вызовов или список частых контактов?

Чтобы очистить журнал вызовов, на главном экране коснитесь  $\blacksquare$  Телефон >  $\textcircled{1}$  >  $\blacksquare$  > Очистить список вызовов.

Чтобы очистить список частых контактов, выполните одно из следующих действий:

- На главном экране коснитесь  $\frac{1}{10}$  Телефон >  $\frac{1}{2}$  >  $\frac{1}{3}$  >, затем Очистить часто использ.
- На главном экране коснитесь  $\mathbb{R}^1$  Контакты >  $\blacktriangleright$  >  $\blacktriangleright$ , затем Очистить часто использ.

#### Почему телефон нагревается?

В некоторых телефон Constellation V случаях может нагреваться после продолжительного использования, зарядки или воздействия высокой температуры. В таких случаях необходимо выключить телефон на несколько минут, нажав и удерживая кнопку включения, а затем выбрав

#### Выключение питания.

#### Как узнать, какой объем памяти доступен в телефоне?

Для просмотра доступного объема памяти коснитесь значка Н. Приложения >  $\ddot{\ddot{\Omega}}$  Настройки > Память. Доступный объем памяти указан в разделе внутренней памяти для хранения данных.

Кроме того, состояние встроенной памяти телефона и облачного хранилища отображается в приложении Vertu Certainty.

#### Как установить фото в качестве фонового изображения?

Чтобы установить снятое на телефон фото в качестве фонового изображения, коснитесь и удерживайте свободный фрагмент на панели главного экрана, затем коснитесь кнопки Галерея и выберите фото. Выбранное фото может потребоваться обрезать.

#### Можно ли использовать Карты Google при отсутствии подключения передачи данных?

Можно сохранить данные Карты Google в телефоне, чтобы карта была доступной и без подключения к сети. Эта возможность полезна при отсутствии подключений передачи данных. Кроме того, при этом снижаются расходы на трафик данных.

Чтобы сохранить карту на телефоне, откройте нужную область в Карты Google, затем нажмите

**именностов**<br>В > Сделать доступными в автономном режиме. Чтобы изменить выбранную область, можно уменьшить или увеличить масштаб карты, сводя или разводя пальцы. Коснитесь ГОТОВО, чтобы загрузить данные карты.

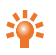

Совет. Блоки данных карт могут иметь размер до 100 МБ. Поэтому перед загрузкой настоятельно рекомендуется подключиться к сети Wi-Fi.

# Аксессуары

# Зарядное устройство

Зарядное устройство, входящее в комплект поставки телефона, соответствует стандартам электропитания, используемым в вашем регионе. В любом случае перед включением зарядного устройства в розетку следует убедиться, что характеристики розетки переменного тока подходят для зарядного устройства.

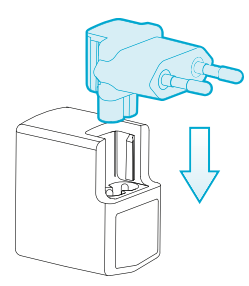

Аккумулятор телефона Constellation V необходимо регулярно заряжать. Аккумулятор можно заряжать, не дожидаясь его полного разряда.

Сведения о зарядке телефона см. в разделе «Зарядка [аккумулятора](#page-13-0) телефона» на стр. [14](#page-13-0).

## Другие варианты зарядки аккумулятора

Аккумулятор телефона также можно заряжать с помощью следующих устройств:

• совместимого компьютера (при этом также обеспечивается передача данных);

# Кабель передачи данных

USB-кабель передачи данных предназначен для передачи данных между телефоном Constellation V и совместимым компьютером.

Примечание.Поставляются два кабеля microUSB: один кабель microUSB длиной 120 см (CA-209DV) и один кабель длиной 25 см (CA-210DV).

- 1. Подключите USB-кабель передачи данных к разъему microUSB на телефоне Constellation V. Убедитесь, что кабель вставлен в разъем правильно (значком USB вверх).
- 2. Подключите кабель к USB-разъему компьютера. Аккумулятор телефона начнет заряжаться. Кроме того, станут доступны варианты подключения USB. Потяните строку состояния и уведомлений вниз для выбора одного из следующих вариантов:

Медиа-устройство (MTP) — для передачи мультимедийных файлов между телефоном и компьютером;

Камера (PTP)— для передачи фотографий и файлов других типов, не поддерживаемых режимом Медиа-устройство (MTP), между телефоном и компьютером.

# Проводная стереогарнитура

В комплект поставки телефона Constellation V входит проводная гарнитура, снабженная микрофоном и регулятором громкости. Подключите ее к разъему гарнитуры на телефоне.

# Технические характеристики

# Технические характеристики

## Размеры

- Длина: 142,2 мм
- Ширина:  $70,4$  мм
- Толщина:  $11.2$  мм
- **•** Масса: 179 г

## Услуги

• Vertu Certainty и Vertu Life

#### Содержимое упаковки

- Телефон Constellation V
- l Кожаный чехол для телефона
- Сетевое зарядное устройство (AC-31) с 4 переходниками для розеток различных стандартов
- Кабель передачи данных 120 см (CA-209DV)
- Кабель передачи данных 25 см (CA-210DV)
- Проводная стереогарнитура
- Полировочная ткань
- l Дополнительный источник питания с кратким руководством,гарантийным талоном, сертификатом подлинности и карточкой с адресом веб-сайта

#### Операционная система

• Android™ 4.2.2, Jelly Bean

## Характеристики оборудования:

- Qualcomm® Snapdragon™, два ядра, 1,7 ГГц
- Яркий высококонтрастный экран диагональю 4,3 дюйма с разрешением 720p
- Основная камера 13 Мп с автофокусом и светодиодной вспышкой
- Камера высокой четкости на передней панели
- 32 ГБ встроенной памяти
- Модуль GPS/ГЛОНАСС и компас
- Гироскоп и акселерометр для ориентации и игр

#### Аккумулятор

- Встроенный, 1800 мАч, литий-ионный
- l Время работы в режиме разговора: До 14 ч. 30 мин. (WCDMA)
- l Время работы в режиме ожидания: До 405 часов

#### Возможности связи

- Четыре диапазона GSM: 850/900/1800/1900 МГц
- Диапазоны WCDMA: I, II, IV, V, VIII
- НSPA+, Cat24 (загрузка 42 мбит/с), Cat6 (отправка 5,76 мбит/с)
- WLAN 802.11 a, b, g, n, включая WAPI для КНР
- Разъем MicroUSB
- Аудиоразъем 3,5 мм
- $\bullet$  Bluetooth v4 + LE
- Поддержка CSR aptX®
- l NFC с защитой с использованием SIM-карты
- Точка доступа Wi-Fi (режим модема и портативная точка доступа)

#### Приложения

- l Услуги Google Mobile, в том числе Google Play, Gmail, Google Chrome, Google+, Карты Google, облачное хранилище Google Drive, YouTube™и другие услуги.
- l Браузер, Калькулятор, Календарь, Камера, Часы, Загрузки, Электронная почта, Галерея, SMS/MMS, Movie Studio, Контакты, Телефон и Настройки.

# Уход за телефоном

# Общие рекомендации по уходу

Если телефон Constellation V или его аксессуары не работают, обратитесь к продавцуVertu.

- l Всегда используйте телефон Constellation V согласно инструкциям, указанным в документации. Неправильное обращение может повлиять на работу телефона.
- $\bullet$  Не пытайтесь открыть или разобрать телефон Constellation V. Единственной деталью, которую можно открывать, является крышка отсека SIM-карты. Телефон Constellation V могут обслуживать только авторизованные компанией Vertu специалисты.
- Используйте телефон Constellation V бережно и осторожно.
- l Используйте только аксессуары, одобренные компанией Vertu.
- **Входящее в комплект зарядное устройство предназначено только для телефона** Constellation V. Не используйте их для других устройств, так как это может привести к повреждению телефона, аккумулятора или зарядного устройства.
- $\bullet$  Храните телефон Constellation V, все принадлежности и аксессуары в недоступном для детей и животных месте.
- $\bullet$  Не подвергайте телефонConstellation V, аккумулятор и аксессуары воздействию жидкости, влаги, пыли и грязи.
- Не подвергайте телефон Constellation V воздействию очень высоких или низких температур, так как это может привести к временному прекращению работы аккумулятора. Рабочие характеристики аккумулятора при очень низких отрицательных температурах значительно ухудшаются.
- $\bullet$  Не наносите краску или другие вещества на корпус телефона Constellation V.
- Для очистки телефона Constellation V используйте только мягкую и чистую ткань. Не используйте химические вещества, моющие средства, абразивные материалы или любые жидкости. Для очистки объектива камеры используйте ватные палочки.

# Поверхность с вышивкой

Компания Vertu рекомендует избегать следующих воздействий:

- воздействие прямого яркого света, тепла и влаги;
- контакт с предметами и веществами, которые могут оставить пятна или поцарапать поверхность.

Если на телефон Constellation V попала жидкость, необходимо просушить его как можно скорее с помощью мягкой впитывающей ткани.

# Редкие сорта кожи

Компания Vertu рекомендует периодически протирать поверхность из редких видов кожи влажной мягкой тканью легкими движениями по направлению роста чешуек.

- Если на телефон попала жидкость, необходимо просушить его как можно скорее с помощью мягкой впитывающей ткани.
- Следует избегать прямого воздействия яркого света, нагревания или повышенной влажности, а также не допускать контакта с предметами, которые могут оставить пятна или поцарапать поверхность телефона.
- Когда телефон не используется, компания Vertu рекомендует хранить его в специальном чехле (входит в комплект).

# Кожа

Каждый фрагмент кожи, использованный при создании телефона Vertu, уникален. Естественные особенности являются неотъемлемой частью высококачественной кожи. Любая кожа может быть повреждена, поэтому она требует осторожного обращения.

Избегайте следующих воздействий:

- l воздействие воды и высокой влажности;
- падение, трение или удар о твердые поверхности;
- воздействие экстремальных температур;
- l контакт с маслянистыми и косметическими веществами, а также с растворителями.

# Недрагоценные металлы

Металлические части изделий Vertu обработаны по высоким стандартам, для сохранения их внешнего вида следует соблюдать осторожность.

Избегайте следующих воздействий:

- l контакт с химикатами, такими как растворители, средства, содержащие щелочь и кислоты, напитки на основе колы и воздействие соленой воды. В случае контакта как можно быстрее протрите устройство чистой мягкой салфеткой.
- Контакт с острыми предметами
- падение или удар о твердые поверхности;
- l применение средств для полировки металлов.

# Драгоценные металлы

Драгоценные металлы, такие как золото или платина, имеют менее твердую структуру. При уходе за устройствами Vertu, включающими драгоценные металлы, следует соблюдать особую аккуратность.

# Драгоценные камни

Драгоценные камни являются крайне прочными и долговечными, но они могут быть повреждены в случае неправильного обращения. Например, их можно расколоть или повредить их крепление при ударе о твердую поверхность, что приведет к выпадению или плохой фиксации камня.

Следует соблюдать осторожность при контакте с другими ювелирными изделиями, например, кольцами и серьгами с бриллиантами, так как они могут поцарапать и отколоть кусок камня или повредить крепление. Следует проявлять разумную осмотрительность с тем, чтобы избегать контакта оправы камней с волокнами одежды, особенно синтетической, так как это может привести к деформации оправы и ослабеванию крепления камней.

Рекомендуется хранить телефон Vertu, когда он не используется, в кожаном чехле Vertu, в особенности при ношении в сумках и багаже.

Если камни тускнеют в ходе использования, можно осторожно протереть их с помощью салфетки Vertu из микроволокна.

# Сапфир и керамика

Керамика и сапфиры — очень твердые и одновременно хрупкие материалы, они могут быть поцарапаны более твердыми материалами или предметами. Они могут быть также повреждены при падении.

Избегайте следующих воздействий:

- контакт с другими твердыми материалами, такими как алмазы, пилки для ногтей, абразивы и минеральные кристаллы;
- падение или удары о твердые поверхности;
- длительное трение о твердые поверхности.

# Безопасность и гарантия

# Сведения о безопасности

В комплект поставки могут входить несколько различных устройств и деталей (далее именуемых «устройство»), например, телефон с различными зарядными устройствами. Приведенные ниже простые рекомендации применимы ко всем устройствам и деталям. Несоблюдение данных рекомендаций может привести к возникновению угрозы для личной безопасности или безопасности данных, повреждению устройства или несоответствию требованиям местного законодательства.

## Медицинские требования по безопасности

Использование радиопередающего оборудования, в том числе и мобильных телефонов, может влиять на работу недостаточно защищенной медицинской техники. Проконсультируйтесь с врачом или изготовителем медицинского оборудования, чтобы определить степень защиты от внешнего радиочастотного излучения.

Производители медицинского оборудования рекомендуют, чтобы между беспроводным устройством и имплантированным медицинским устройством (например, кардиостимулятор или вживленный дефибриллятор сердца) соблюдалось минимальное расстояние 15,3 см (6 дюймов). Лицам с подобными устройствами также следует выполнять следующие рекомендации.

- Избегать ношения телефона в нагрудном кармане.
- Держать телефон возле уха с другой стороны от медицинского оборудования.
- Выключать телефон при подозрении на помехи.
- Соблюдать инструкции изготовителя для имплантированного медицинского устройства.

При возникновении любых вопросов об использовании беспроводных устройств с имплантированным медицинским устройством проконсультируйтесь со свои врачом.

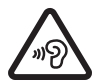

Во избежание повреждения слуха не следует продолжительное время использовать высокий уровень громкости. Использование устройства может повлиять на способность слышать другие звуки. Не используйте телефон, если это может угрожать Вашей безопасности. Слушайте музыку на среднем уровне громкости и не подносите устройство к уху при включенном громкоговорителе.

# Стандарт HAC совместимости с цифровыми гарнитурами

Телефон соответствует правилам Федеральной Комиссии по Связи США по совместимости со слуховыми аппаратами. Некоторые мобильные телефоны могут влиять на работу некоторых моделей слуховых аппаратов. Для полной совместимости со слуховым аппаратом необходимо отключить соединение Bluetooth.

Стандарты федеральной комиссии по связи США гарантируют, что потребители с ослабленным слухом смогут осуществлять доступ к услугам беспроводной связи посредством широкого ассортимента гарнитур без возникновения радиопомех и других технических препятствий.

Для определения и оценки степени соответствия гарнитур потребностям людей с ослабленным слухом в стандартах Федеральной комиссии по связи США использованы положения стандартов ANSI C63.19 версий 2007 г. и 2011 г., в которых указаны процедуры проверки M-коэффициента и T-коэффициента цифровых гарнитур.

Гарнитура считается соответствующей потребностям людей с ослабленным слухом по акустическим параметрам, если она имеет значение показателя M3 или M4 по стандарту ANSI C63.19. Гарнитура считается соответствующей потребностям людей с ослабленным слухом по параметрам индуктивности, если она имеет значение показателя T3 или T4 по стандартуANSI C63.19. (Не все гарнитуры снабжены индукционной катушкой.) Это устройство было протестировано согласно стандартуANSI C63.19 версии 2007 г. и соответствует показателю  $M3/T<sub>4</sub>$ 

Телефон был протестирован и получил рейтинг пригодности его беспроводных технологий к использованию со слуховыми аппаратами. Тем не менее, в этом телефоне могут использоваться более новые версии некоторых беспроводных технологий, которые еще не тестировались на пригодность к использованию со слуховыми аппаратами. Чтобы убедиться в отсутствии помех, необходимо протестировать различные функции телефона в различных местах вместе со слуховым аппаратом или кохлеарным имплантантом. Сведения о совместимости со слуховым аппаратом можно получить в службе обслуживания клиентов Vertu или у оператора связи. Сведения о возврате и обмене телефонов можно получить в службе обслуживания клиентов Vertu.

#### Выключайте телефон в зонах ограниченного использования телефонов или повышенной опасности

Выключайте телефон в тех местах,где запрещено включать мобильный телефон, а также в местах,где его использование может привести к возникновению помех или опасной ситуации, например вблизи медицинского оборудования, топлива, химических веществ или в зонах проведения взрывных работ.

# Профиль «Полет» для путешествий

При отсутствии специальной просьбы об отключении телефона можно выбрать профиль «Полет» (без использования сети), в котором невозможно совершать или принимать вызовы, а также использовать другие функции, которые требуют нахождения в зоне действия сотовой сети. Однако можно совершать экстренные вызовы.

## Использование в автомобилях

Радиосигналы могут влиять на неправильно установленные или недостаточно защищенные электронные системы автомобилей, например, электронные системы управления впрыском, электронные антиблокировочные системы, электронные системы управления скоростью и

подушками безопасности. Для получения дополнительной информации свяжитесь с изготовителем автомобиля или оборудования.

Установку телефона в автомобиль должны производить только квалифицированные специалисты. Неправильная установка или обслуживание могут представлять опасность и послужить причиной отказа от любых гарантийных обязательств. Постоянно следите за тем, чтобы все беспроводное оборудование в автомобиле было установлено и эксплуатировалось надлежащим образом. Не храните легковоспламеняющиеся жидкости и газ, а также взрывоопасные материалы в одном отделении с телефоном, его деталями и аксессуарами. Помните, что подушки безопасности наполняются газом под большим давлением, поэтому не помещайте телефон или аксессуары в зону раскрытия подушки.

## Храните устройство в недоступном для детей месте

Храните устройство, его составные части и аксессуары в недоступном для детей и животных месте. Несоблюдение этого может представлять опасность и послужить причиной отказа от любых гарантийных обязательств.

## Безопасность дорожного движения важнее всего

Соблюдайте все местные законы. Находясь за рулем транспортного средства, не держите в руках посторонние предметы. На дороге вашей главной задачей является безопасность дорожного движения.

## Квалифицированное обслуживание

Настраивать и ремонтировать устройство могут только квалифицированные специалисты.

## Аккумуляторы, зарядные устройства и другие аксессуары

Если устройство оснащено встроенным аккумулятором, его можно перезаряжать, но нельзя извлекать. Устройство предназначено для зарядки от входящего в комплект зарядного устройства Vertu (AC-31) или от совместимого компьютера. Не пытайтесь извлечь аккумулятор, так как это может повредить устройство.

Полная производительность нового аккумулятора достигается только через два-три цикла полной зарядки и разрядки. Аккумулятор можно заряжать и разряжать сотни раз, но со временем его рабочие характеристики ухудшаются. Если производительность устройства заметно ухудшилась (например, периоды использования устройства в режиме разговора и ожидания заметно короче, чем обычно), замените аккумулятор, если он съемный, или в случае несъемного аккумулятора обратитесь в ближайший авторизованный сервисный центр.

Используйте аккумулятор только по прямому назначению. Не используйте поврежденный аккумулятор или зарядное устройство. Используйте только аккумуляторы, одобренные компанией Vertu, и заряжайте аккумулятор только с помощью одобренных компанией Vertu зарядных устройств, предназначенных для этого телефона.

Использование неодобренных аккумуляторов или зарядных устройств может привести к

возгоранию, взрыву, утечке или другим опасным последствиям. Не подключайте к зарядным устройствам другие устройства, не совместимые с ними. Когда зарядное устройство не используется, отключите его от электрической розетки и от телефона. Не оставляйте полностью заряженный аккумулятор подключенным к зарядному устройству, так как чрезмерная зарядка аккумулятора сокращает срок его службы.

Не следует разбирать, разрезать, вскрывать, ломать, сгибать, деформировать, прокалывать или измельчать аккумулятор или его отдельные элементы. В случае утечки жидкости из аккумулятора не допускайте ее попадания на кожу и в глаза. В случае попадания жидкости из аккумулятора на кожу или в глаза немедленно промойте их водой или обратитесь за медицинской помощью.

Не следует модифицировать, модернизировать аккумулятор, вставлять в него посторонние объекты или подвергать воздействию воды или других жидкостей. Неправильное использование аккумулятора может привести к возгоранию, взрыву или другим опасным последствиям. В случае падения устройства или аккумулятора, особенно на твердую поверхность, и возможности повреждения аккумулятора, обратитесь в сервисный центр для диагностики, прежде чем продолжать использовать аккумулятор. Если аккумулятор телефона не использовался в течение долгого времени, чтобы снова начать заряжать его, может потребоваться подключить его к зарядному устройству, затем отключить и подключить повторно. Если аккумулятор полностью разряжен, может потребоваться несколько минут, прежде чем на экране появится индикатор зарядки или прежде чем появится возможность совершать вызовы.

#### Защита от воздействия влаги

Устройство является только частично водонепроницаемым, поэтому предохраняйте его от воздействия влаги.

# SIM-карта

Телефон Constellation V рассчитан на использование SIM-карты формата nanoSIM. Можно использовать microSIM карты при наличии переходника microSIM, который можно приобрести в официальных розничных магазинахVertu. Стандартные SIM-карты не поддерживаются.

#### Использование несовместимой SIM-карты или адаптера, произведенных не компанией Vertu, может повредить SIM-карту или телефон, а также данные, хранящиеся на SIM-карте.

## Номер IMEI и номер сертификата о соответствии требованиям

Чтобы узнать номер IMEI, наберите \*#06# на телефоне. При этом будет показан уникальный 15 значный код IMEI вашего телефона. Запишите его и храните в надежном месте на случай утери или кражи телефона. Номер IMEI также указан на этикетке о соответствии требованиям (сведения о ее местонахождении см. в справочном руководстве телефона).

## Беспроводная сеть

Используйте шифрование, чтобы повысить уровень безопасности подключения WLAN.

## Разъем гарнитуры

Не подсоединяйте устройства, создающие выходной сигнал, так как это может повредить телефон. Не подключайте к разъему гарнитуры источники напряжения. При подключении внешнего устройства или гарнитуры, отличных от одобренных компанией Vertu, будьте особенно осторожны с уровнем громкости.

## Вспышка камеры

Используйте вспышку на безопасном расстоянии. Не используйте вспышку для съемки людей или животных, находящихся на близком расстоянии. Не прикрывайте вспышку во время съемки.

## Защита телефона от вредоносного содержимого

Телефон может подвергаться атаке компьютерных вирусов и другого вредоносного содержимого. Принимайте следующие меры предосторожности:

- l Будьте бдительны при открытии сообщений. Сообщения могут содержать вредоносное программное обеспечение или иным способом наносить вред телефону или компьютеру.
- Будьте бдительны при приеме запросов на подключение, поиске в Интернете или загрузке содержимого.
- Не принимайте соединение по каналу Bluetooth от ненадежных источников.
- Устанавливайте и используйте службы и программное обеспечение только из надежных источников, обеспечивающих должный уровень безопасности и защиты.
- Установите на телефон и все используемые компьютеры антивирусное программное обеспечение и другое ПО, обеспечивающее безопасность. Используйте единовременно только одно антивирусное приложение (использование нескольких может повлиять на производительность и работу телефона и/или компьютера).
- l Будьте внимательны при использовании предустановленных закладок и ссылок на сторонние веб-сайты. Компания Vertu не несет ответственность за содержимое этих сайтов.

## Скрытый режим Bluetooth

Установка значения «Скрыт» для режима обнаружения Bluetooth поможет надежнее избежать вредоносного программного обеспечения. Также можно полностью отключить функцию Bluetooth (это не повлияет на работу других функций телефона).

## Магнитные поля

Не храните телефон рядом с магнитами или магнитными полями.

## Антенны

Не прикасайтесь к антеннам без необходимости во время передачи или приема. Контакт с антеннами влияет на качество связи и может привести к работе на повышенной мощности и сокращению времени работы от аккумулятора.

#### Резервные копии

Для обеспечения сохранности важных данных храните их как минимум в двух разных местах, например на телефоне и на компьютере.

#### Крайне важно выполнять резервное сохранение данных до ремонта или замены устройства, так как в ходе этих действий содержимое и данные могут быть утеряны.

#### Управление цифровыми правами (DRM)

При использовании телефона необходимо соблюдать действующие законы, уважать местные традиции, неприкосновенность частной жизни и законные права других людей, включая авторские права. Защита авторских прав может предусматривать запрет на копирование, изменение и передачу некоторых изображений, музыки и другого содержимого.

# Дополнительный уход и обслуживание

Упаковка этого товара содержит одно или несколько сложных электронных устройств. Компания Vertu настоятельно рекомендует ознакомиться с инструкциями ко всем этим устройствам.

Для соблюдения условий предоставления гарантии необходимо ознакомиться с разделом «СВЕДЕНИЯ О БЕЗОПАСНОСТИ» и следующими положениями.

- Всегда используйте устройство, как указано в документации.
- Устройство содержит дисплеи высокого разрешения, объектив и другие комплектующие, которые могут быть поцарапаны или иным образом повреждены при неосторожном обращении.
- Не пытайтесь извлечь встроенный аккумулятор или встроенную карту памяти.
- Не подвергайте устройство воздействию пыли и грязи.
- $\bullet$  Не подвергайте устройство воздействию очень высоких или низких температур, так как это может привести к временному прекращению работы аккумулятора. Рабочие характеристики аккумулятора при очень низких отрицательных температурах значительно ухудшаются.
- Используйте устройство бережно и осторожно.
- Не раскрашивайте устройство.
- $\bullet$  Для очистки устройства используйте только мягкую и чистую ткань. Не используйте химические вещества, моющие средства, абразивные материалы или любые жидкости. Для очистки объектива камеры телефона используйте ватные палочки.

#### Специальное обращение с телефоном

• Избегайте появления царапин на экране телефона. При работе с экраном не используйте ручку, карандаш и другие острые предметы.

- **Для защиты керамики и сапфиров не роняйте, не ударяйте телефон и не проводите им с** силой по твердым поверхностям. В частности, избегайте контакта с другими твердыми материалами, такими как алмазы, пилки для ногтей, абразивы и минеральные кристаллы.
- Любая кожа может быть повреждена, поэтому она требует осторожного обращения. Поэтому избегайте не только воздействия слишком высоких или низких температур, воды и повышенной влажности, но также контакта с маслянистыми и косметическими веществами, а также растворителями.
- Металлические части телефона не должны контактировать с острыми предметами, средствами для полировки металла и химикатами, такими как растворители, средства, содержащие щелочь и кислоты, напитки на основе колы и морская вода. При соприкосновении с любым из перечисленных веществ следует немедленно протереть телефон чистой и мягкой тканью.

# Ограниченная гарантия производителя

Настоящая Ограниченная гарантия заменяет все прочие устные, письменные, предусмотренные законом (диспозитивные), договорные, деликтные или иные гарантии и обязательства компании Vertu, включая, в частности, насколько это допустимо применимым законодательством, любые подразумеваемые условия, гарантии или иные положения касательно удовлетворительного качества или пригодности для конкретной цели. Тем не менее, эта Ограниченная гарантия не исключает и не ограничивает: i) любые права, предоставляемые в соответствии с национальным законодательством; ii) любые права по отношению к продавцу этого устройства.

Vertu гарантирует, что в течение гарантийного срока Vertu или уполномоченная сервисная компания Vertu в коммерчески разумный срок безвозмездно устранит дефекты материала, конструкции и изготовления, отремонтировав или, по усмотрению Vertu, заменив устройство в соответствии с настоящей ограниченной гарантией (если законом не предписано иное).

# Гарантийные сроки

Гарантийный срок начинается с момента первичного приобретения устройства первым конечным пользователем. К различным отдельным устройствам и деталям в составе устройства могут применять различные гарантийные сроки. В зависимости от комплектации Гарантийный срок составляет:

- a. Двадцать четыре (24) месяца для телефона и установленного в нем аккумулятора.
- b. Двенадцать (12) месяцев для всех аккумуляторов, отличных от указанных в пункте a) (входящих в комплект мобильного телефона при продаже в качестве запасных, установленных внутри аксессуаров или продаваемых отдельно).
- c. Двенадцать (12) месяцев для всех остальных аксессуаров, не указанных выше.

Насколько это допускается национальным законодательством, Гарантийный срок не подлежит продлению, возобновлению или иному изменению вследствие последующей перепродажи или ремонта в уполномоченной сервисной компании Vertu или замены устройства. Однако на любую отремонтированную часть или замененное устройство в течение гарантийного срока будет распространяться гарантия на отсутствие дефектов или вмешательства до конца срока действия гарантии или в течение двенадцати (12) месяцев с даты ремонта (действует более длительный срок).

## Порядок гарантийного обслуживания

Если вы намерены заявить претензию по настоящей ограниченной гарантии, вам следует возвратить устройство или неисправную часть (в случае, если неисправность не касается всего устройства в целом) в уполномоченный сервисный центр Vertu. Позвонив в сервисный центр Vertu (при этом могут действовать внутренние или специальные тарифы), вы можете выяснить дополнительные подробности в отношении порядка предъявления претензий. (Сведения об уполномоченных сервисных центрахVertu и телефонных центрах обслуживания можно найти в документах в комплекте поставки или на местных веб-страницах Vertu, если доступно.)

Для предъявления любой претензии в рамках настоящей Ограниченной гарантии вы обязаны сообщить компании Vertu или ее уполномоченному сервисному центру о предполагаемом дефекте в разумный срок после обнаружения предполагаемого дефекта устройства, причем это должно быть сделано до истечения Гарантийного срока.

При предъявлении претензии в соответствии с настоящей Ограниченной гарантией вы должны предоставить: устройство (или неисправную деталь) и оригинал документа, подтверждающего покупку, с четким указанием наименования и адреса продавца, даты и места покупки, типа устройства и номера IMEI или другого имеющегося серийного номера.

#### Исключения из гарантии

- 1. Настоящая Ограниченная гарантия не распространяется на руководства пользователя, программное обеспечение сторонних производителей, настройки, содержимое, данные или ссылки, как включенные или загруженные в устройство, так и включенные при монтаже, сборке, отгрузке или на любом другом этапе поставки, либо любым другим способом приобретенные вами. Используя приложение стороннего поставщика, вы признаете, что оно предоставляется по принципу «как есть». Компания Vertu не гарантирует, что программное обеспечение Vertu будет совместимо с аппаратными средствами или программным обеспечением, предоставленными третьим лицом, или что функционирование любого программного обеспечения будет бесперебойным или безошибочным, или что все дефекты программного обеспечения устранимы или будут устранены.
- 2. SIM-карта и сотовая и (или) иная сеть или система, в которой функционирует устройство, предоставляются сторонним оператором, независимым от компании Vertu. Поэтому в рамках настоящей Гарантии компания Vertu не принимает на себя ответственность за функционирование, доступность, покрытие, услуги или диапазон охвата данной сотовой или иной сети или системы. Перед проведением ремонта или замены устройства компанией Vertu или уполномоченным сервисным центром может потребоваться, чтобы оператор отключил блокировку SIM-карты или иную блокировку, которые могли быть установлены для привязки устройства к конкретной сети или оператору. При

возникновении таких ситуаций в первую очередь обращайтесь к оператору для снятия блокировки устройства.

- 3. Настоящая Ограниченная гарантия не распространяется на: a) нормальный износ (включая, в частности, износ объектива фотокамеры, аккумуляторов или дисплеев); б) дефекты, вызванные неосторожным обращением (включая, в частности, дефекты, причиненные острыми предметами, сгибанием, сжатием, падением и т. п.); в) дефекты или повреждения, вызванные ненадлежащим использованием устройства, в том числе вопреки указаниям компании Vertu (примеры приведены в руководстве пользователя Продукции); и (или) г) другие действия, находящиеся вне разумного контроля компании Vertu.
- 4. Настоящая Ограниченная гарантия не распространяется на дефекты или предполагаемые дефекты, вызванные использованием устройства совместно или в комбинации с любыми изделиями, принадлежностями, программным обеспечением и (или) в рамках услуг, которые не производятся и не поставляются компанией Vertu, или использованием устройства не по назначению. Дефекты могут быть вызваны компьютерными вирусами вследствие несанкционированного доступа с вашей стороны и (или) со стороны третьего лица к услугам, другим учетным записям, компьютерным системам или сетям. Несанкционированный доступ может осуществляться посредством взлома, подбора пароля или ряда других средств.
- 5. Настоящая Ограниченная гарантия не распространяется на дефекты, вызванные коротким замыканием аккумулятора, на случаи повреждения или наличия следов вмешательства на изоляции аккумуляторного отделения или элементах питания, а также на дефекты, полученные вследствие использования аккумулятора в оборудовании, для которого он не предназначен. Настоящая Ограниченная гарантия не подлежит исполнению, если устройство было вскрыто, модифицировано или отремонтировано иным лицом, помимо уполномоченного сервисного центра, если ремонт устройства осуществлялся с применением несанкционированных запасных частей или если серийный номер устройства, код даты для мобильных принадлежностей или международный идентификатор мобильного оборудования (IMEI) были каким-либо образом удалены, стерты, повреждены, изменены или не поддаются чтению. Это определяется по исключительному усмотрению компании Vertu.
- 6. Настоящая Ограниченная гарантия не подлежит исполнению, если устройство подверглось воздействию влаги, сырости, экстремальных температурных условий или условий окружающей среды (либо в случае резкого изменения таких условий), коррозии, окисления, попадания пищи или жидкости, а также воздействию химикатов.

#### Ограничения ответственности компании Vertu

Настоящая Ограниченная гарантия является вашим единственным и исключительным средством судебной защиты в отношении компании Vertu и устанавливает исключительную ответственность компании Vertu в отношении дефектов устройства.

Во всех случаях, допустимых действующим законодательством, компания Vertu не принимает на себя ответственности за утрату, повреждение или порчу данных, любые случаи упущенной выгоды, невозможность использования устройства, потерю его характеристик, потерю хозяйственной деятельности, потерю договоров, потерю доходов, потерю ожидаемой экономии,

увеличение издержек и расходов, а также за любые косвенные, сопутствующие или вызванные особыми обстоятельствами убытки или потери. В объеме, допустимом действующим законодательством, ответственность компании Vertu ограничена стоимостью приобретения устройства. Вышеуказанные ограничения не применяются в случае преступной небрежности или умышленных неправомерных действий со стороны компании Vertu, а также в случае смерти или физической травмы, наступивших в результате доказанной небрежности со стороны компании Vertu.

#### Другие важные замечания касательно гарантии

Доступность продукции, функций, приложений и услуг может варьироваться в зависимости от региона. Для получения дополнительной информации обратитесь в ближайший магазин Vertu или в уполномоченный сервисный центр Vertu.

Все устройства беспроводной связи могут подвергаться воздействию помех, которые влияют на эффективность работы.

#### Компания Vertu не несет ответственности за любые радио- и телевизионные помехи, появляющиеся в результате несанкционированной модификации оборудования. Подобные модификации могут аннулировать право на использование этого оборудования.

Реконструирование программного обеспечения, содержащегося в устройстве, запрещено в объеме, допустимом действующим законодательством. До такой степени, в которой данный документ содержит какие-либо ограничения утверждений,гарантий, ущерба и ответственности компании Vertu, эти ограничения будут также ограничивать все заявления,гарантии, ущерб и ответственность лицензиаров компании Vertu.

Компания Vertu в соответствии с положениями приведенного ниже раздела «Ограничение ответственности компании Vertu» ни при каких обстоятельствах не несет ни прямую, ни подразумеваемую ответственность за любой ущерб или убытки какого бы то ни было рода, вызванные утратой, повреждением или порчей содержания или данных при ремонте или замене устройства.

Все части устройства или иное оборудование, замененные компанией Vertu, становятся собственностью компании Vertu. Если будет установлено, что на устройства не распространяются положения и условия настоящей ограниченной гарантии, то Vertu и ее уполномоченные сервисные компании оставляют за собой право взыскать плату за обслуживание.

При ремонте или замене устройства Vertu может использовать новые, приравненные к новым или восстановленные детали и части. Устройство может содержать компоненты, технологии или программное обеспечение, зависящие от страны назначения. В случае реэкспорта устройства из первоначальной страны назначения в другую страну, в нем могут содержаться элементы, специально разработанные для другой страны, что не считается дефектом в соответствии с настоящей ограниченной гарантией.

# Уведомление о программном обеспечении телефона

Для служб на телефоне, таких какVertu Life, Vertu Certainty и Рекомендованные приложения необходимо подключение передачи данных для отправки актуальной информации на телефон Vertu. Если не удается установить подключение, эти функции будут недоступны или будут работать в режиме ограниченной функциональности. Необходимо обратиться к оператору связи для получения информации о доступности подключения в домашней сети и в роуминге в других сетях.

Некоторые приложения на телефоне, в том числе перечисленные выше, могут самостоятельно подключаться к Интернету. Чтобы этого не происходило, выберите соответствующие настройки подключения на телефоне и/или отключите службы в роуминге.

Перед установкой обновлений на телефон убедитесь, что телефон может подключиться к Интернету и что в аккумуляторе достаточно заряда (или подключите зарядное устройство перед началом обновления).

Во время установки обновлений программного обеспечения телефон невозможно использовать даже для совершения экстренных вызовов. Необходимо дождаться завершения установки и перезагрузки телефона.

Службы или обновления программного обеспечения могут сбрасывать счетчики на телефоне.

Наличие сертификата значительно снижает риск во время удаленного подключения и установки программного обеспечения. Получить преимущества от повышения надежности защиты можно только при правильном использовании сертификатов, которые должны быть подлинными или надежными. Сертификаты имеют ограниченный срок действия. Если срок действия сертификата истек или он недействителен, проверьте правильность даты и времени в телефоне. Перед изменением настроек сертификата необходимо проверить его владельца и убедиться, что сертификат принадлежит указанному владельцу.

Отправка отчетов о получении или прочтении сообщения возможна только при поддержке этих услуг сетью. Эта информация не всегда надежна.

Во время голосового вызова или активного подключения GPRS/3G нельзя использовать диктофон.

Только совместимые устройства могут получать и отображать сообщения MMS.

Если элемент, вставленный в мультимедийное сообщение, слишком большой для сети, телефон может автоматически сократить размер.

Сообщения могут по-разному выглядеть на разных устройствах.

Если телефон может обеспечить беспроводную синхронизацию с серверами Microsoft Exchange ActiveSync, предоставление этой услуги не дает вам никаких прав касательно интеллектуальной собственности Microsoft и относительно какого-либо программного обеспечения сервера или

устройства сервера, к которому осуществляется доступ с телефона, а также относительно использования Microsoft Exchange ActiveSync без телефона.

При вводе контактов или редактировании голосовых команд не используйте слишком короткие или похожие имена для разных контактов и команд.

#### Использование голосовых заметок может быть затруднено в шумном окружении или в экстренной ситуации, поэтому не следует во всех случаях полагаться исключительно на голосовой набор.

Кэш — это место в памяти, использующееся для временного хранения данных. После доступа или попытки доступа к конфиденциальной информации или защищенной службе, требующим пароля, очищайте кэш после каждого использования.

Режимы ввода и языки, для которых поддерживается распознавание рукописного текста, варьируются в зависимости от региона и могут быть недоступны для некоторых языков.

На доступность и качество сигналов GPS могут влиять такие факторы как местоположение, положение спутника, здания, природные объекты, погодные условия и корректировки, вносимые в спутники GPS правительством США. Сигналы GPS могут быть недоступны в помещении или под землей. Не используйте GPS для определения точного местоположения и никогда не полагайтесь исключительно на сведения о местоположении, полученные с помощью GPS и сотовых сетей.

Информация о координатах может быть доступна не во всех регионах.

Информация о местоположении может быть прикреплена к изображению или видеоклипу, если координаты местоположения можно определить по сети и GPS.

При обмене изображением или видеоклипом, содержащим информацию о местоположении, эта информация может быть видна другим пользователям, просматривающим изображение или видеоклип. Можно отключить эту функцию добавления геотега в настройках камеры.

Некоторое содержимое с данными о местоположении создано сторонними поставщиками, а не компанией Vertu. Часть такого содержимого может быть неточной и зависеть от местной доступности.

Практически все цифровые картографические данные в некоторой степени неточны и неполны. Не следует полагаться только на карты, загруженные для использования в данном устройстве.

Службы социальных сетей являются службами сторонних поставщиков и не предоставляются компанией Vertu. В некоторых странах они могут быть недоступны.

Проверьте настройки конфиденциальности используемой социальной сети, так как существует вероятность обмена местоположением с большой группой людей. Для такой службы применяются условия использования, и необходимо ознакомиться с ними и с политикой конфиденциальности службы.

Содержимое, защищенное DRM, распространяется с соответствующей лицензией, определяющей права на его использование. Некоторые лицензии могут быть связаны с определенной SIM-картой, а защищенное содержимое может использоваться только при вставленной в телефон SIM-карте.

## Ограничения использования беспроводных сетей и Bluetooth

В некоторых странах могут существовать ограничения на использование беспроводных сетей и Bluetooth. Для получения дополнительной информации обратитесь в местные органы власти.

# Устройство с пассивной беспроводной связью ближнего радиуса действия

Телефон содержит устройство с пассивной беспроводной связью ближнего радиуса действия (NFC). Данное устройство позволяет Vertu проверять подлинность телефона при его предъявлении в магазине Vertu или в уполномоченном сервисном центре Vertu.

# Сведения о воздействии на окружающую среду

## Уведомление о директиве ROHS

В соответствии с директивой RoHS 2002/95/EC устройство не содержит следующих веществ:

- свинец:
- шестивалентный хром;
- $\rho$  ртуть;
- полибромдифенил (PBB);
- кадмий:
- l эфиры полибромдифенила (PBDE).

# Никель

В покрытии данного телефона не содержится никель. В зависимости от модели и модификации покрытие может содержать нержавеющую сталь и другие сплавы.

## Уведомление о соответствии правилам ЕС по утилизации

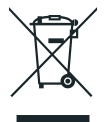

Устройство компании Vertu соответствует требованиям европейской директивы по утилизации электрического и электронного оборудования (Waste Electrical& ElectronicEquipment, WEEE). Признаком соответствия требованиям этой директивы является символ перечеркнутого изображения мусорного бака, расположенный на устройстве. Наличие этого символа говорит о том, что устройство было выпущено в свободную продажу после вступления в силу директивы WEEE, и что потребителю не следует выбрасывать устройство вместе с бытовыми отходами, так как оно должно быть переработано надлежащим образом. Общие сведения о европейской директиве WEEE см. на веб-сайте [http://ec.europa.eu/environment/waste/weee/index\\_](http://ec.europa.eu/environment/waste/weee/index_en.htm) en.htm

Если покупатель желает, чтобы по окончании срока службы устройство было направлено на переработку компанией Vertu, он может либо вернуть устройство по месту приобретения (если место приобретения известно), либо вернуть его непосредственно в компанию Vertu. Кроме того, при покупке аналогичного устройства на замену старого у другого продавца он обязан принять старое устройство для надлежащей переработки.

#### Ни в коем случае не выбрасывайте устройство со встроенным аккумулятором в огонь, так как аккумулятор может взорваться.

# Экспортные ограничения

Устройство может содержать компоненты, технологии или программное обеспечение, подпадающее под действие законов и правил экспорта из США и других стран. Действия, противоречащие закону, запрещены.

# Уведомление об авторских правах и товарных знаках

© Vertu, 2011-2013 г. Все права защищены.

Vertu и логотип V являются зарегистрированными товарными знаками. Упомянутые в данном документе названия других устройств или компаний могут являться товарными знаками или охраняемыми товарными знаками соответствующих владельцев.

Компания Vertu придерживается политики непрерывной модернизации. Компания Vertu сохраняет за собой право вносить изменения и усовершенствования в любое из описанных в данном документе устройств без предварительного уведомления.

Google, Google Play, Android и прочие марки являются товарными знаками корпорации Google Inc.

В основе изображения робота Android и производных изображений лежит изображение, созданное и распространенное корпорацией Google; использование производится в соответствии с положениями лицензии Creative Commons 3.0 Attribution.

На устройство распространяется действие Лицензии MPEG-4 VisualPatent Portfolio License (i) для частного и некоммерческого использования в отношении информации, закодированной в соответствии со стандартом MPEG-4 Visual, пользователем, занимающимся частной и некоммерческой деятельностью; и (ii) для использования в отношении видео MPEG-4, предоставляемого лицензированным поставщиком видео. Лицензия не предоставляется и не подразумевается для какого-либо другого использования.

Дополнительную информацию, включая относящуюся к рекламному, внутреннему и коммерческому использованию, можно получить на сайте компании MPEG LA, LLC. См. [http://www.mpegla.com](http://www.mpegla.com/).

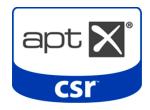

© CSR plc и группа компаний, 2012. Марка aptX® и эмблема aptX являются товарными знаками CSR plc или одной из компаний этой группы и могут быть зарегистрированными в одной или нескольких странах.

Текстовое наименование и логотипы Bluetooth являются собственностью корпорации Bluetooth SIG; компания Vertu использует их по лицензии.

Доступность конкретной продукции, функций, приложений и услуг может варьироваться в зависимости от региона. Для получения дополнительной информации обратитесь в ближайший розничный магазин Vertu.

# SAR (показатель индивидуального уровня поглощения) – RM-851V

## ТЕЛЕФОН VERTU (МОДЕЛЬ: Constellation V, ТИП: RM-851V, КОД ФЕДЕРАЛЬНОЙ КОМИССИИ ПО СВЯЗИ США: P7QRM-851V) СООТВЕТСТВУЕТ РЕКОМЕНДАЦИЯМ ПО УРОВНЮ ВОЗДЕЙСТВИЯ НА ОРГАНИЗМ ЧЕЛОВЕКА

Ваш мобильный телефон является передатчиком и приемником радиоволн. Телефон разработан с соблюдением уровня ограничений воздействия на организм человека, рекомендованного международными стандартами. Эти ограничения были разработаны независимой научно-исследовательской организацией ICNIRP (Международная комиссия по защите от неионизирующего излучения). Стандарты и требования ограничивают уровень излучения со значительным запасом,гарантирующим безопасность для всех людей, независимо от возраста и состояния здоровья.

Для указания уровня электромагнитного излучения мобильных устройств используется показатель удельный коэффициент поглощения электромагнитной энергии, называемый SAR (SpecificAbsorption Rate). Максимальное значение показателя SAR, установленное стандартами ICNIRP, составляет 2,0 Вт на килограмм (Вт/кг, среднее значение на десять грамм ткани). Проверки уровня SAR выполняются в стандартном рабочем положении, когда передатчик устройства работает на максимально разрешенной мощности во всех тестируемых диапазонах частот. Фактический уровень излучения (SAR) устройства при обычном использовании может быть ниже максимального значения, поскольку устройство использует минимальный уровень мощности, достаточный для подключения к сети. Уровень излучения меняется в зависимости от ряда факторов, таких как расстояние до базовой станции сети мобильной связи. Максимальное значение показателя SAR согласно стандартам ICNIRP при использовании устройства возле уха составляет 0.494 Вт/кг. Этот телефон соответствует стандартам по уровню электромагнитного излучения при использовании в обычном положении у уха или на расстоянии не менее 15 мм (5/8 дюйма) от тела. Используемый для ношения телефона чехол, зажим на ремне или другой держатель не должен содержать металл, а телефон должен находиться от тела на указанном выше расстоянии или дальше.

Для передачи данных и текстовых сообщений устройству требуется подключение к сети с высоким уровнем сигнала. В некоторых случаях передача данных и сообщений может быть отложена до появления такого подключения. Убедитесь, что до завершения передачи соблюдаются описанные выше требования к положению телефона.

При использовании принадлежностей и дополнительных устройств значение показателя SAR может меняться. Значения показателя SAR могут отличаться в зависимости от местных требований к отчетности, методики проверки и частотного диапазона. Дополнительные сведения о показателе SAR можно найти в разделе сведений об изделии на веб-сайте [www.vertu.com](http://www.vertu.com/).

# США и Канада

Телефон разработан с соблюдением ограничений по уровню электромагнитного излучения, установленных Федеральной комиссией по связи США (Federal Communications Commission) и департаментом промышленности Канады (Industry Canada). Максимальное значение показателя SAR в соответствии с этими ограничениями составляет 1,6 Вт/кг(среднее значение на один грамм ткани). Максимальные значения показателя SAR согласно этому стандарту при сертификации FCC/IC для использования возле уха составили 0,62/0,68 Вт/кг, а при ношении на теле (на расстоянии 10 мм) — 0.98 Вт/кг.

Телефон может являться источником помех для теле- или радиосигналов (например, при использовании в непосредственной близости от приемных устройств). В соответствии с правилами Федеральной комиссии по связи США (FCC) или Департамента промышленности Канады (Industry Canada) может потребоваться прекратить использование телефона, если эти помехи не поддаются устранению. При необходимости обращайтесь за помощью в службу обслуживания клиентов Vertu. Изделие соответствует части 15 правил Федеральной Комиссии по Связи США (FCC).

Constellation v RM-851V

Эксплуатация устройства допускается при соблюдении следующих двух условий: (1) устройство не должно создавать недопустимых помех и (2) должно оставаться работосопособным при наличии любых помех, включая помехи, которые могут привести к его неправильной работе. Любые изменения или модификации, не одобренные компанией Vertu, могут лишить пользователя права эксплуатации этого оборудования.

Работа в частотном диапазоне 5,15–5,25 ГГц допускается только в помещениях. Федеральная комиссия по связи США (FCC) требует использовать частотный диапазон 5,15–5,25 ГГц только в помещениях, чтобы снизить вероятность помех для мобильных спутниковых систем.

Данное цифровое устройство класса B соответствует требованиям министерства промышленности Канады ICES-3(B)/NMB-3(B).

Это устройство может автоматически прекратить передачу в случае отсутствия информации,

которую следует передавать, или при сбое в работе. При этом не воспрещается передача контрольной и сигнальной информации, а также использование повторяющихся кодов, если это требуется технологией.

- l Устройство для частотного диапазона 5150–5250 МГц следует использовать только в помещениях, чтобы снизить вероятность помех для мобильных спутниковых систем.
- Максимальное разрешенное усиление антенны (для устройств, работающих в диапазонах 5250–5350 МГц и 5470–5725 МГц) должно соответствовать ограничению по эквивалентной изотропно излучаемой мощности (EIRP).
- Максимальное разрешенное усиление антенны (для устройств, работающих в диапазоне 5725–5850 МГц) должно соответствовать ограничению по эквивалентной изотропно излучаемой мощности (EIRP) для работы в режиме «точка — точка» и в других режимах.

Кроме того, РЛС большой мощности являются основными потребителями (т. е. имеют приоритет) в диапазоне 5250–5350 МГц. Эти РЛС могут вызвать помехи или привести к повреждению нелицензированных устройств для локальных сетей.

# Уведомление о соответствии

Компания Vertu со всей ответственностью заявляет, что следующие CE 0168 устройства соответствуют Директиве совета 1999/5/EC: МодельVERTU Constellation V, тип RM-851V; модель проводной гарнитуры Vertu V Collection; USB-кабель для передачи данных, типы CA-209DV и CA-210DV. Текст уведомления о соответствии см. на сайте [http://www.vertu.com.](http://www.vertu.com/)

# FAL

Vertu Corporation Limited, Beacon Hill Road, Church Crookham, Hampshire GU52 8DY.